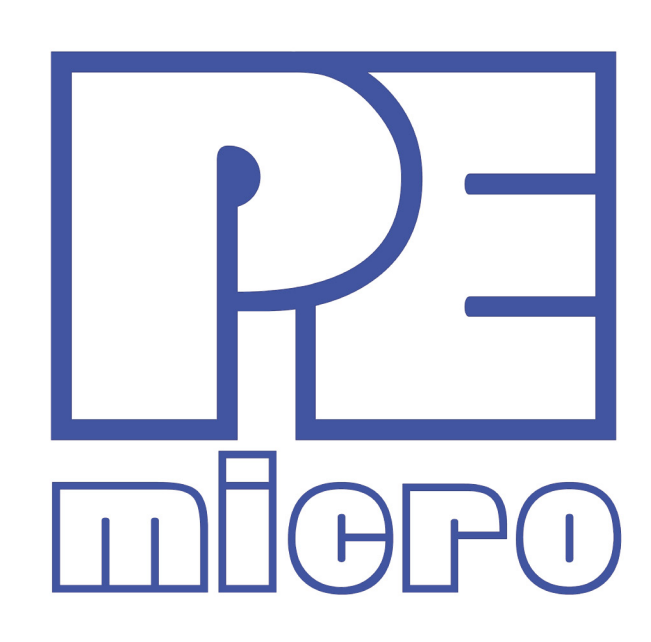

# **XKT560P EVB User Manual**

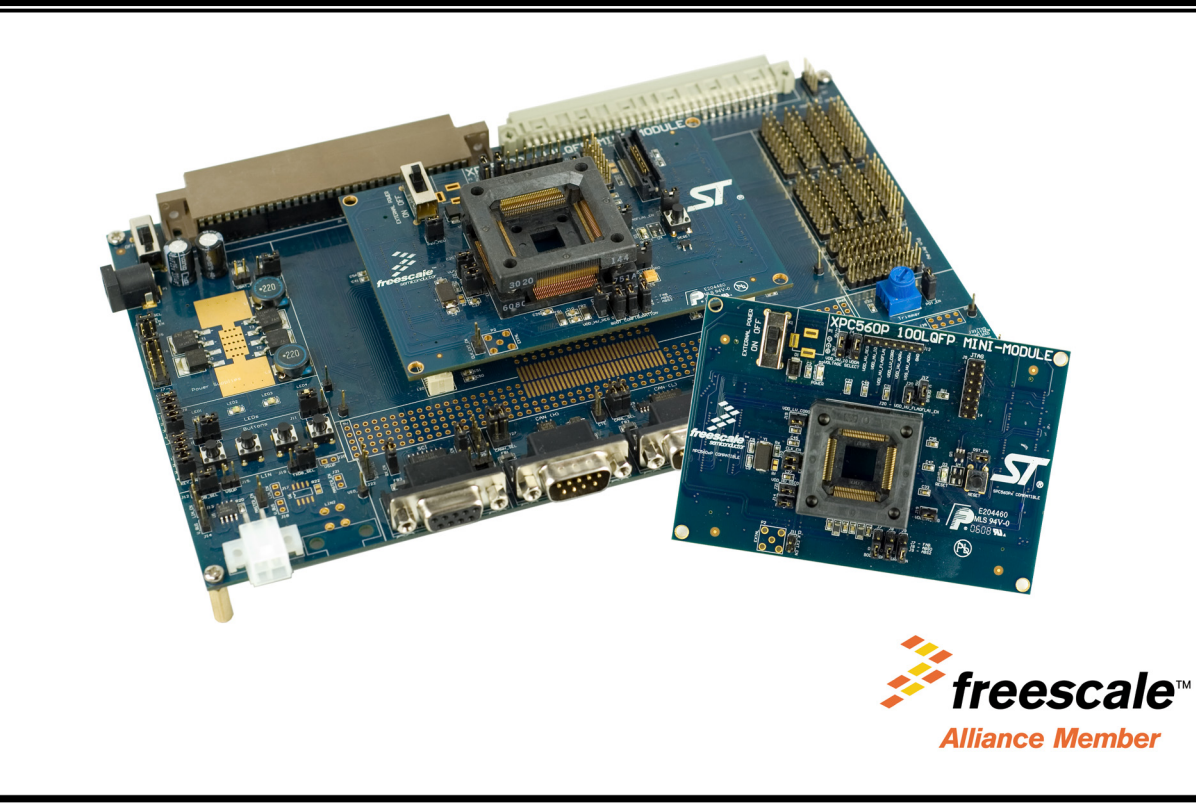

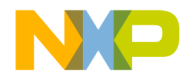

## **Purchase Agreement**

P&E Microcomputer Systems, Inc. reserves the right to make changes without further notice to any products herein to improve reliability, function, or design. P&E Microcomputer Systems, Inc. does not assume any liability arising out of the application or use of any product or circuit described herein.

This software and accompanying documentation are protected by United States Copyright law and also by International Treaty provisions. Any use of this software in violation of copyright law or the terms of this agreement will be prosecuted.

All the software described in this document is copyrighted by P&E Microcomputer Systems, Inc. Copyright notices have been included in the software.

P&E Microcomputer Systems authorizes you to make archival copies of the software and documentation for the sole purpose of back-up and protecting your investment from loss. Under no circumstances may you copy this software or documentation for the purpose of distribution to others. Under no conditions may you remove the copyright notices from this software or documentation.

This software may be used by one person on as many computers as that person uses, provided that the software is never used on two computers at the same time. P&E expects that group programming projects making use of this software will purchase a copy of the software and documentation for each user in the group. Contact P&E for volume discounts and site licensing agreements.

P&E Microcomputer Systems does not assume any liability for the use of this software beyond the original purchase price of the software. In no event will P&E Microcomputer Systems be liable for additional damages, including any lost profits, lost savings or other incidental or consequential damages arising out of the use or inability to use these programs, even if P&E Microcomputer Systems has been advised of the possibility of such damage.

By using this software, you accept the terms of this agreement.

© 2011 P&E Microcomputer Systems, Inc. "MS-DOS" and "Windows" are registered trademarks of Microsoft Corporation. "Freescale" and "ColdFire" are registered trademarks of Freescale, Inc. The Power Architecture and Power.org wordmarks and the Power and Power.org logos and related marks are trademarks and service marks licensed by Power.org.

P&E Microcomputer Systems, Inc. 98 Galen St. Watertown, MA 02472 617-923-0053 http://www.pemicro.com

Manual version 1.03, January 2011

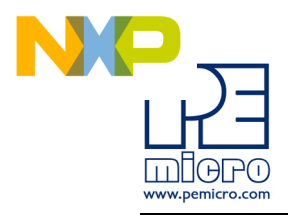

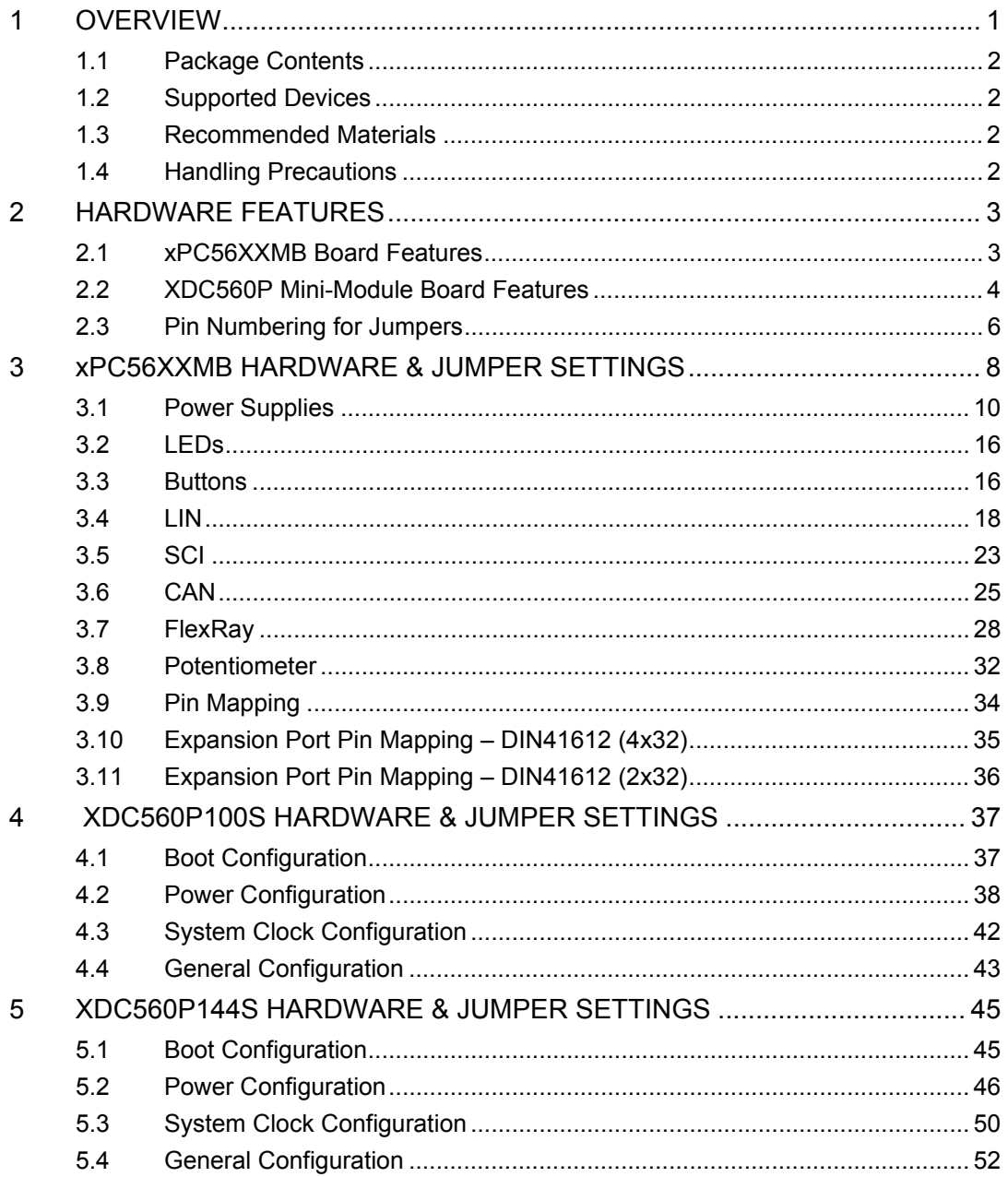

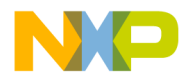

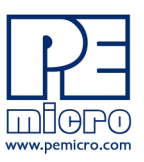

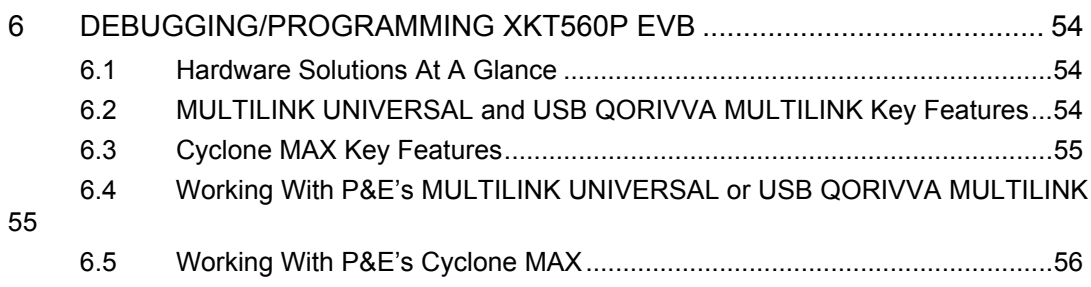

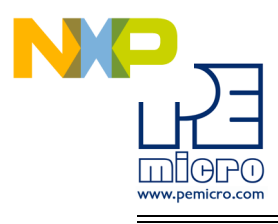

## <span id="page-4-0"></span>**1 OVERVIEW**

The XKT560P EVB is an evaluation system supporting Freescale MPC560xP microprocessors. The complete system consists of an xPC56XXMB Motherboard and an XDC560P Mini-Module which plugs into the motherboard. Different Mini-Modules are available for evaluating devices with different footprints in the MPC560xP family of microprocessors. The evaluation system allows full access to the CPU, all of the CPU's I/O signals, and the motherboard peripherals (such as CAN, SCI, LIN). The Mini-Module may be used as a stand-alone unit, which allows access to the CPU, but no access to the I/O pins or any motherboard peripherals.

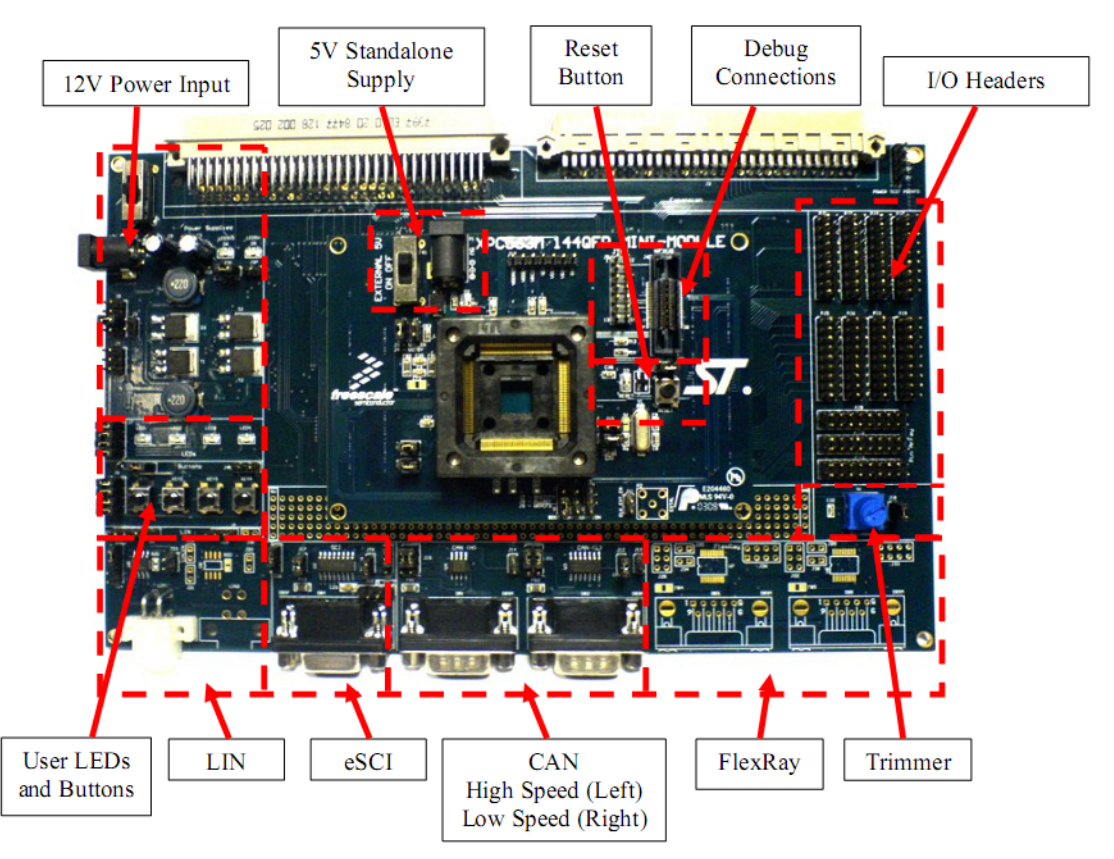

**Figure 1-1: Overview of the XKT560P EVB**

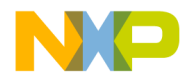

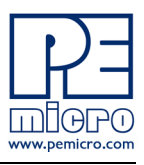

## <span id="page-5-0"></span>**1.1 Package Contents**

An XKT560P Evaluation Kit includes the following items:

- One xPC56XXMB Motherboard
- One XDC560P100S or XDC560P144S Mini-Module
- One xPC56XX Resources CD-ROM
- One P&E USB-ML-PPCNEXUS Hardware Interface Cable
- One USB A-to-B Cable
- Freescale Warranty Card

An XDC560P Adapter Package includes the following items:

- One XDC560P100S or XDC560P144S Mini-Module
- One xPC56XX Resources CD-ROM
- Freescale Warranty Card

## <span id="page-5-1"></span>**1.2 Supported Devices**

The XDC560P100S Mini-Module supports the following devices:

• MPC560xP (100LQFP Package)

The XDC560P144S Mini-Module supports the following devices:

• MPC560xP (144LQFP Package)

## <span id="page-5-2"></span>**1.3 Recommended Materials**

- Freescale MPC5604P reference manual and datasheet
- xPC56XXMB schematic
- XDC560P100S schematic
- XDC560P144S schematic

## <span id="page-5-3"></span>**1.4 Handling Precautions**

Please take care to handle the package contents in a manner such as to prevent electrostatic discharge.

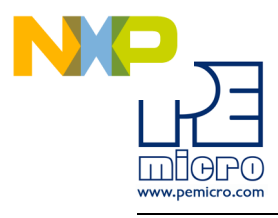

## <span id="page-6-0"></span>**2 HARDWARE FEATURES**

The XKT560P EVB is an evaluation system for Freescale's MPC560xP microprocessors. A 38-pin Mictor Nexus port and/or a 14-pin JTAG port are provided on the Mini-Module to allow usage of an external PowerPC Nexus interface such as P&E USB-ML-PPCNEXUS cable and Cyclone MAX automated programmer.

## <span id="page-6-1"></span>**2.1 xPC56XXMB Board Features**

- ON/OFF Power Switch w/ LED indicators
- A 12VDC power supply input barrel connector
- Onboard STMicroelectronics L9758 regulator provides three different power voltages simultaneously: 5V, 3.3V, and 1.2V
- Onboard peripherals can be configured to operate at 5V or 3.3V logic levels
- Two CAN channels with jumper enables
	- One CAN channel with High-Speed transceiver and DB9 male connector
	- One CAN channel with Low-Speed Fault Tolerant and High-Speed transceiver (selectable with jumpers) and DB9 male connector
- Two LIN channels with jumper enables
	- One channel with transceiver and pin header connector populated
	- One channel with footprints only
- One SCI channel with jumper enables
	- Transceiver with DB9 female connector
- Two FlexRay channels with jumper enables
	- One channel with transceiver and DB9 male connector
	- One channel with footprint only
- Four user push buttons with jumper enables and polarity selection
- Four user LED's with jumper enables

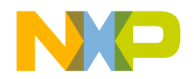

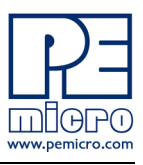

- One potentiometer for analog voltage input
- Pin array for accessing all I/O signals
- Expansion connectors for accessing all I/O signals
- Development zone with 0.1" spacing and SOIC footprint prototyping
- Specifications:
	- Board Size 5.5" x 9.0"
	- 12VDC Center Positive power supply with 2.5/5.5mm barrel connector

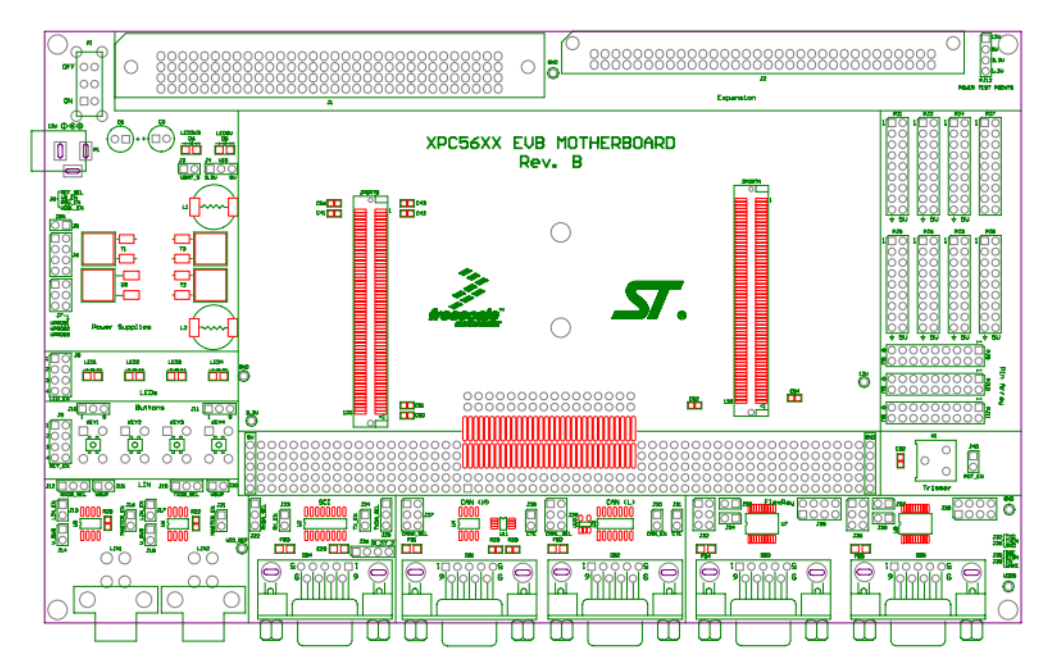

**Figure 2-1: xPC56XXMB Top Component Placement**

## <span id="page-7-0"></span>**2.2 XDC560P Mini-Module Board Features**

- Can be used as a stand-alone board by providing external 5V power supply input
- ON/OFF Power Switch w/ LED indicator

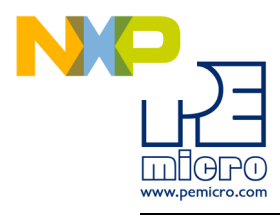

- Reset button with filter and LED indicator
- XDC560P100S has socket for MPC560xP in 100LQFP footprint
- XDC560P144S has socket for MPC560xP in 144LQFP footprint
- Debug ports: 38-pin Mictor Nexus port and/or 14-pin JTAG port
- Direct clock input through SMA connector (footprint only)
- Jumpers for boot configuration

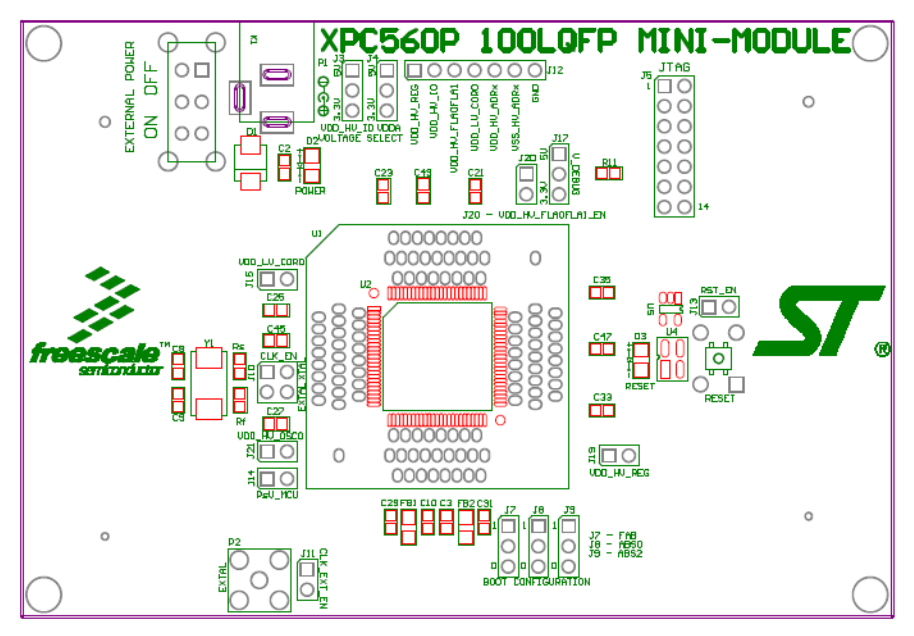

**Figure 2-2: XDC560P100S Top Component Placement**

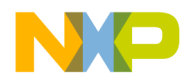

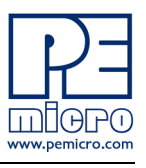

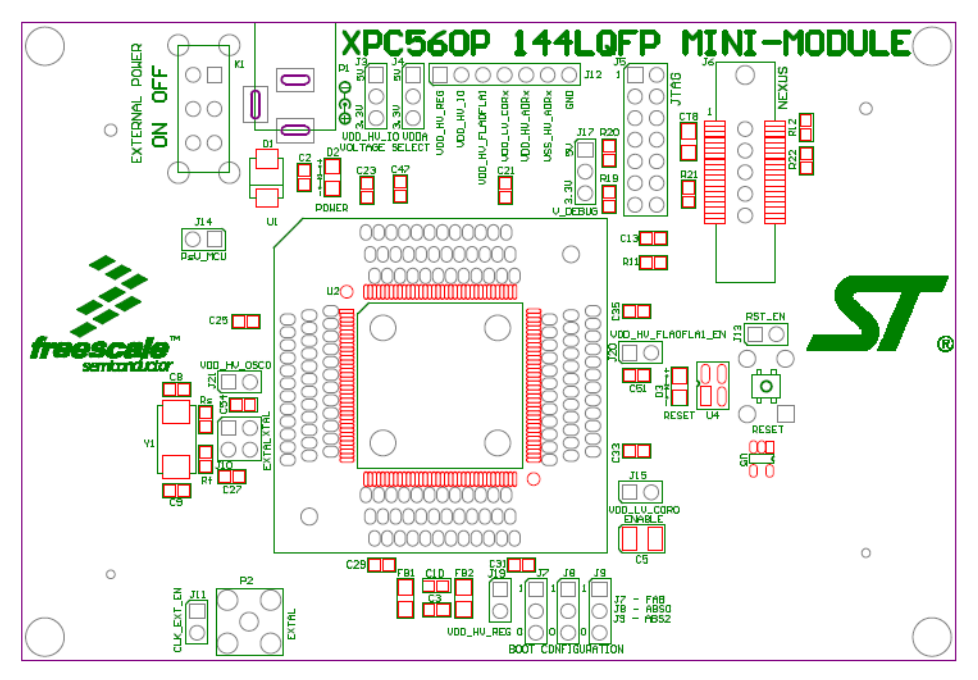

**Figure 2-3: XDC560P144S Top Component Placement**

## <span id="page-9-0"></span>**2.3 Pin Numbering for Jumpers**

Jumpers for both the xPC56XXMB motherboard and the XDC560P Mini-Modules have a rounded corner to indicate the position of pin 1. See examples below for the numbering convention used in this manual for jumper settings.

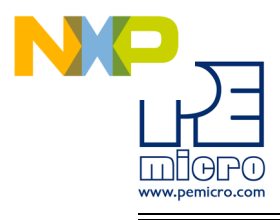

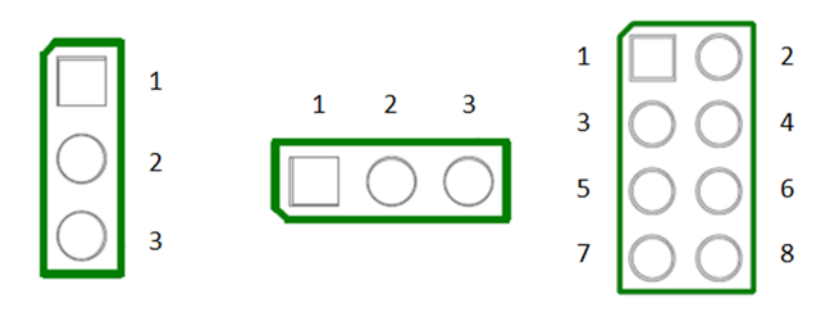

3-pin single-row Vertical Jumper

3-pin single-row Horizontal Jumper

8-pin double-row Vertical Jumper

**Figure 2-4: Pin Numbering**

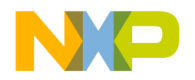

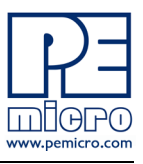

## <span id="page-11-0"></span>**3 xPC56XXMB HARDWARE & JUMPER SETTINGS**

Please note that this section of the manual is written for revision B and C of the xPC56XXMB motherboard. Revision B motherboards are indicated by the "Rev. B" silkscreen text in the center of the motherboard, and Revision C motherboards are indicated by the "Rev. C" silkscreen text in the center of the motherboard.

Revision A motherboards have different jumper numbers. These differences can be found in the table below:

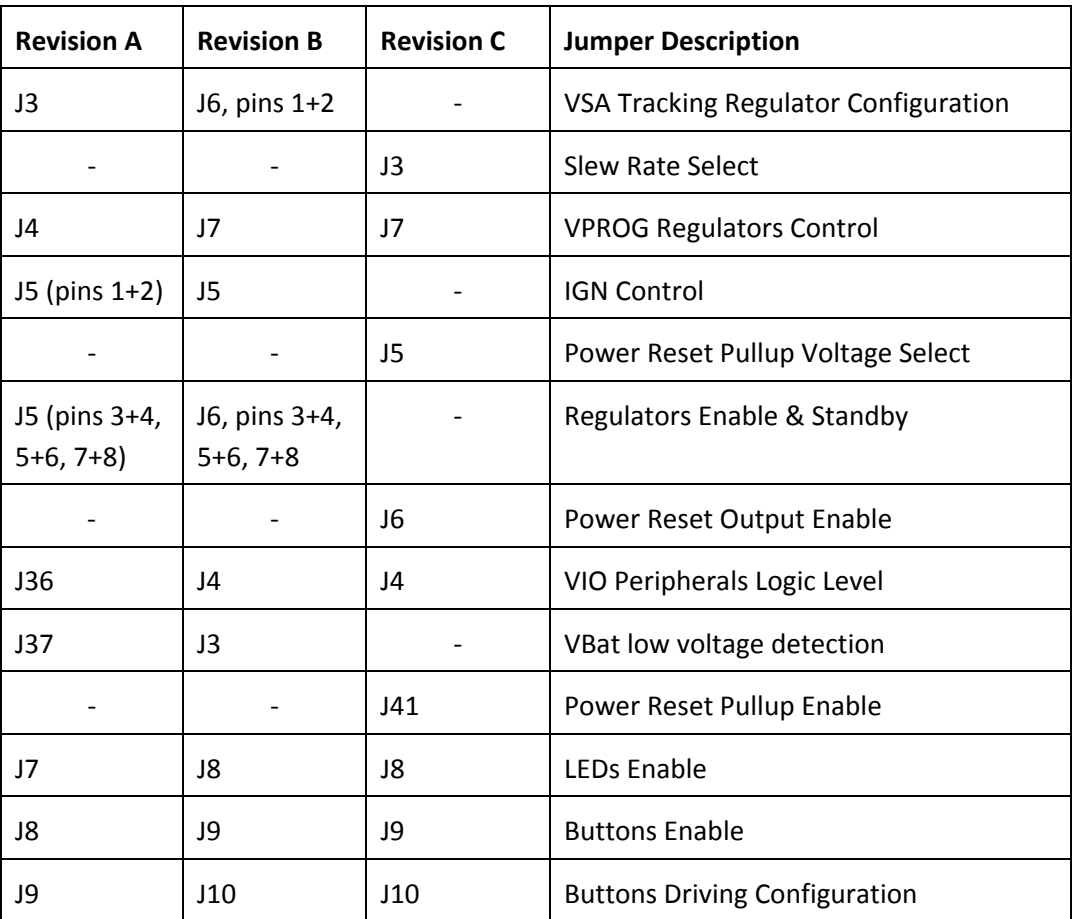

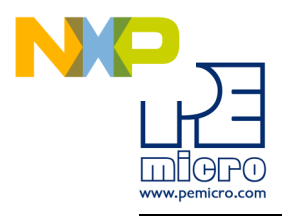

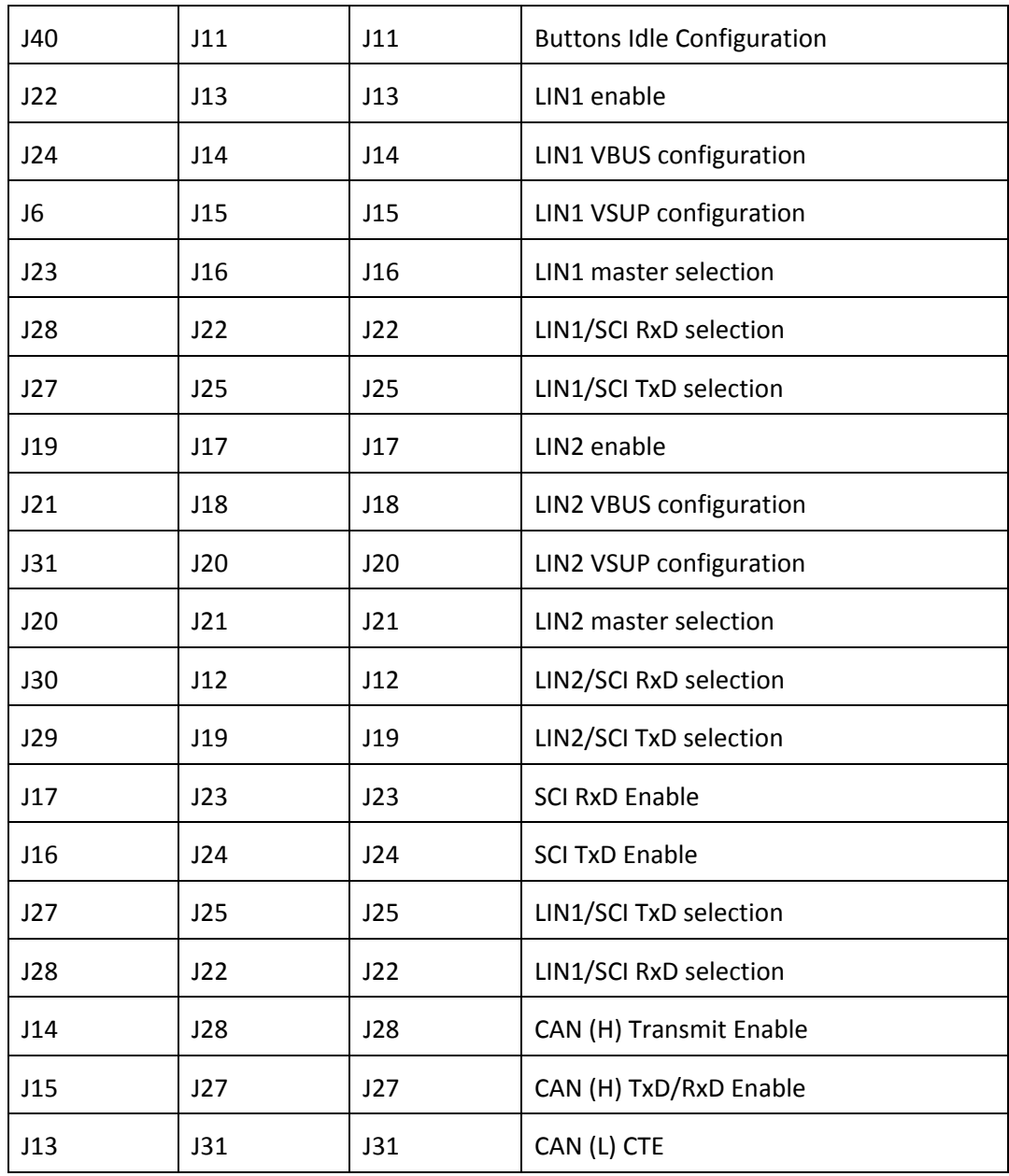

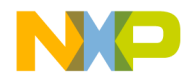

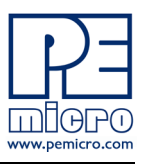

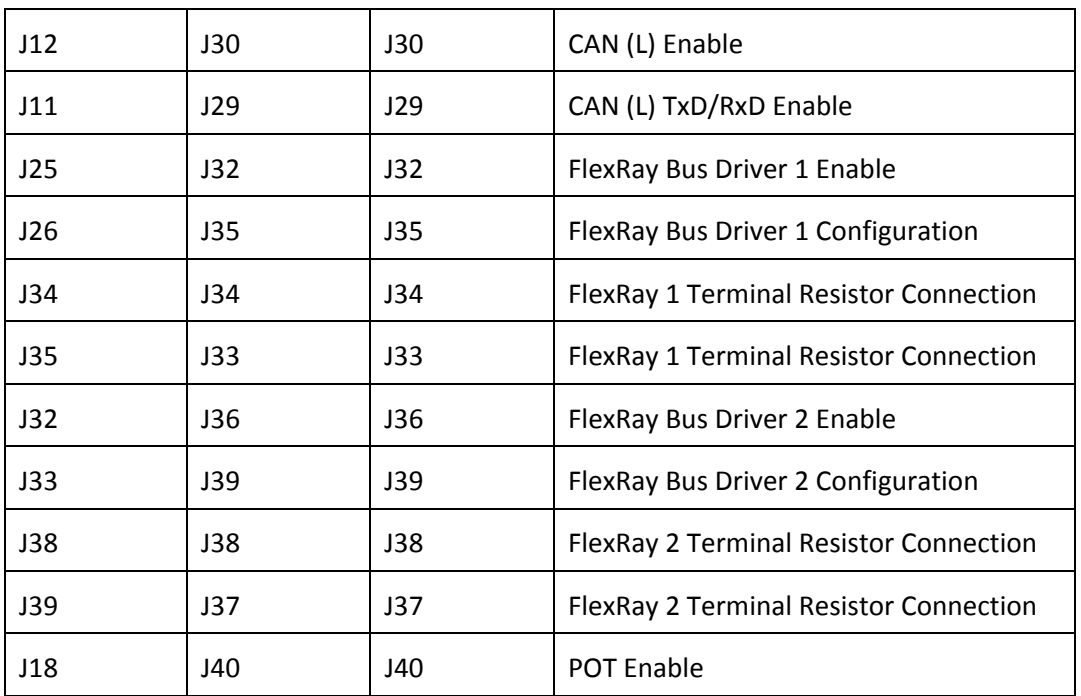

## <span id="page-13-0"></span>**3.1 Power Supplies**

The xPC56XXMB obtains its power from the 12VDC Center Positive input barrel connector. The following jumpers are used to configure the power supply output:

## **J3 – VBat low voltage detection (Revisions A & B only)**

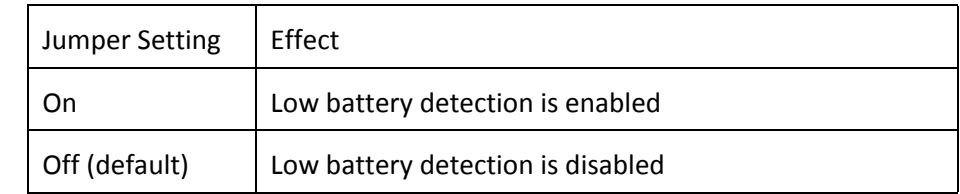

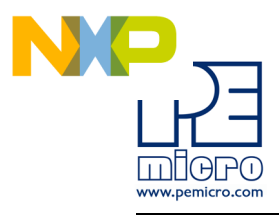

## **J3 – Slew Rate Select (Revision C only)**

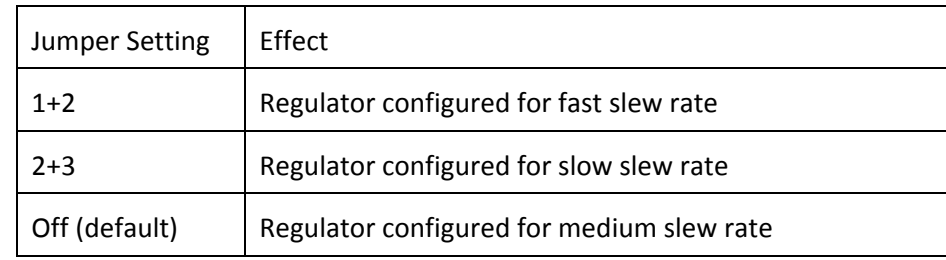

## **J4 – VIO Peripherals Logic Level**

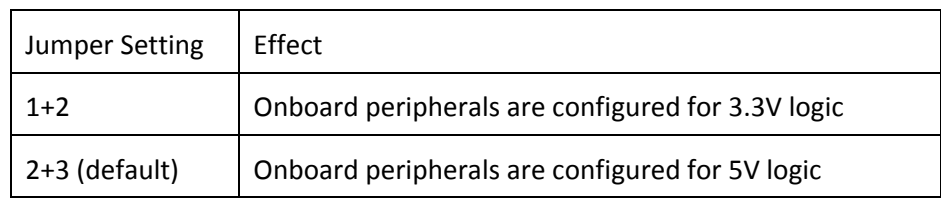

## **J5 – IGN Control (Revisions A & B only)**

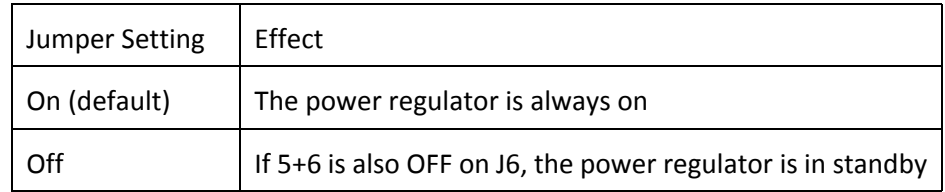

## **J5 – Power Reset Pullup Voltage Select (Revision C only)**

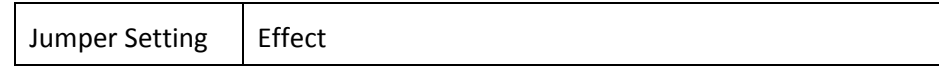

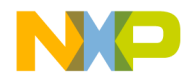

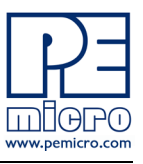

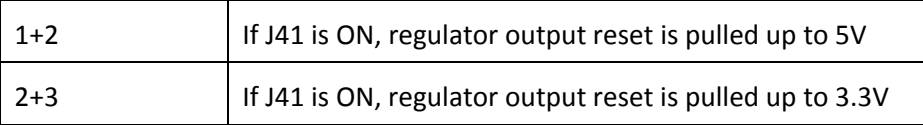

## **J6 – Regulators Enable & Standby (Revisions A & B only)**

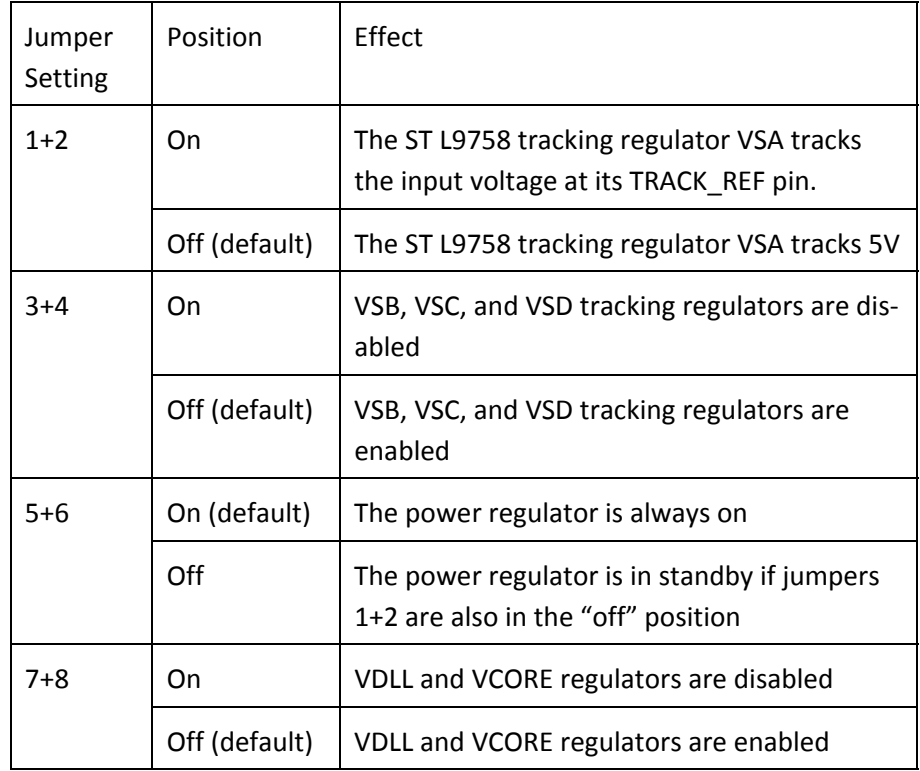

## **J6 – Power Reset Output Enable (Revision C only)**

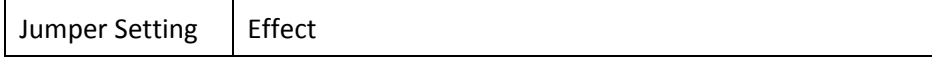

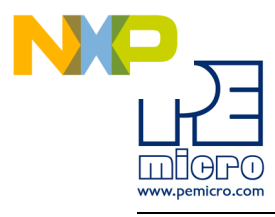

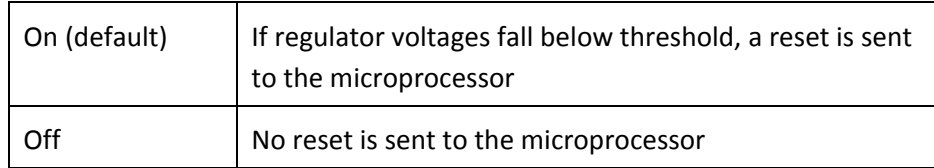

## **J7 – VPROG Regulators Control (Revisions A & B)**

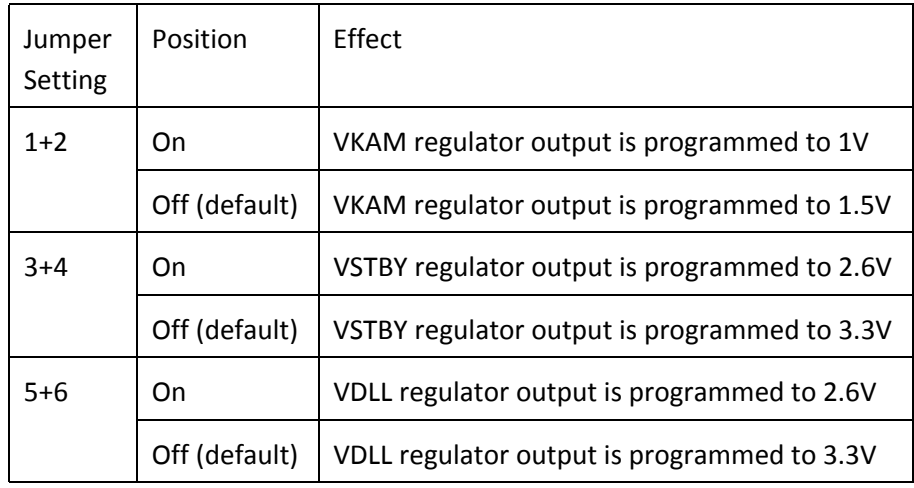

## **J7 – VPROG Regulators Control (Revision C only)**

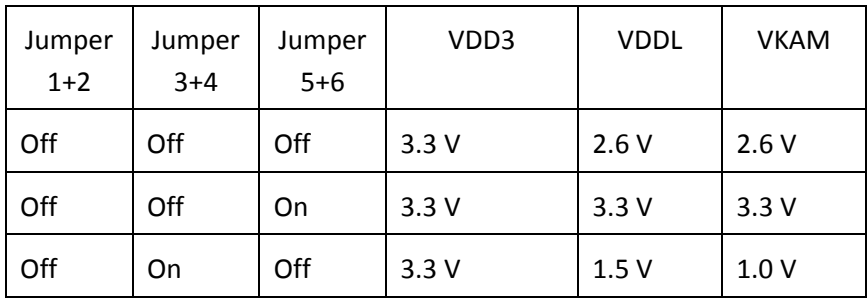

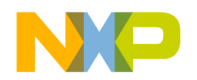

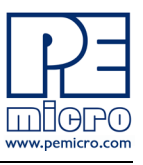

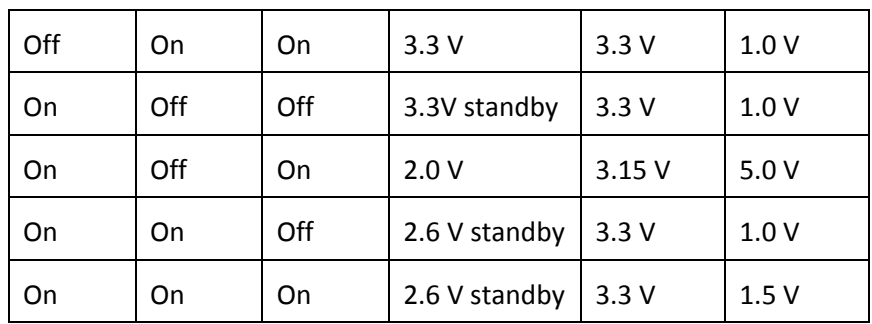

## **J37 – VBat low voltage detection**

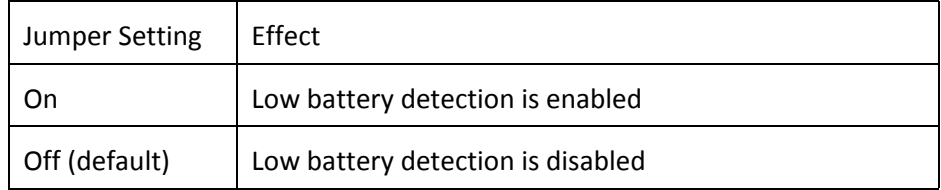

## **J41 – Power Reset Pullup Enable (Revision C only)**

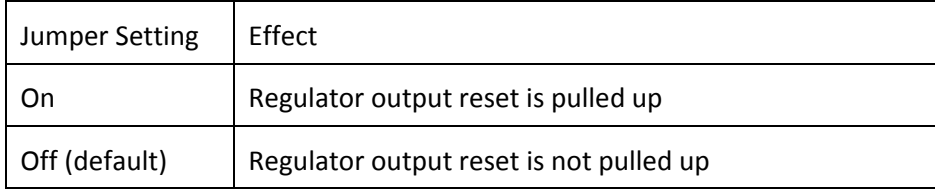

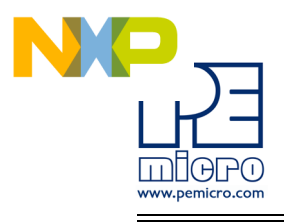

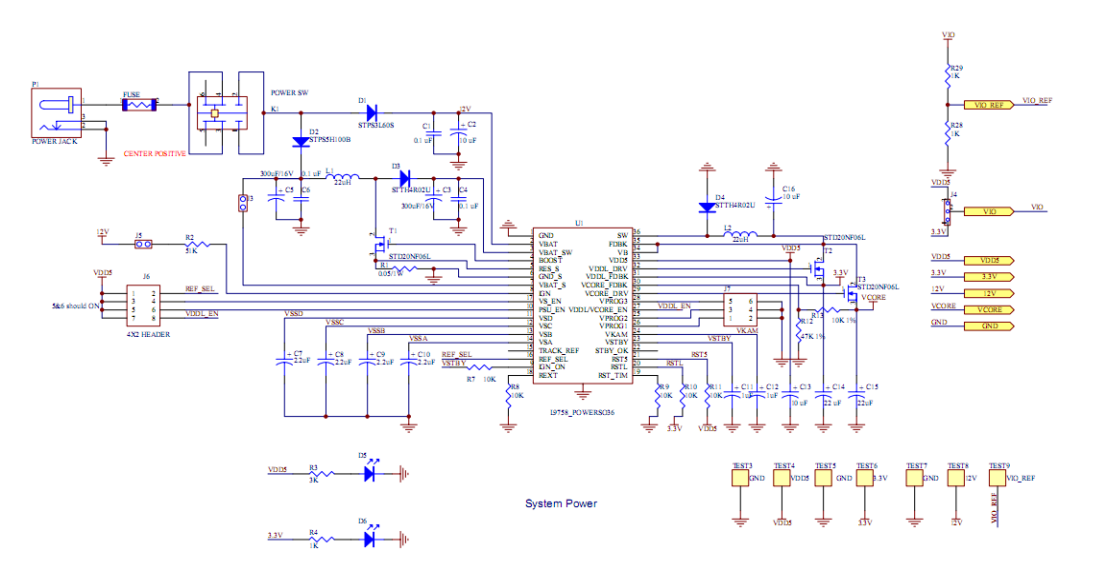

**Figure 3-1: Power Supply circuitry schematic (Revisions A & B only)**

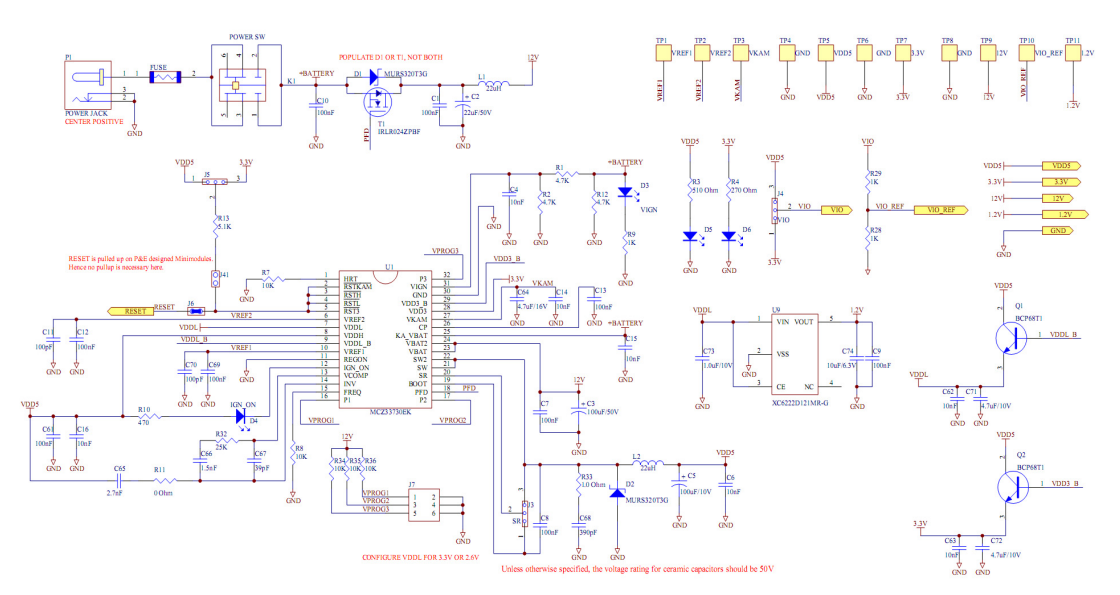

**Figure 3-2: Power Supply circuitry schematic (Revision C)**

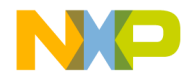

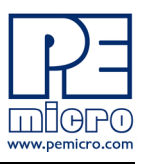

## <span id="page-19-0"></span>**3.2 LEDs**

There are four user LEDs available on the xPC56XXMB. All LEDs are active low.

#### **J8 – LEDs Enable**

Controls whether the LEDs on the xPC56XXMB motherboard are connected to I/O pins of the processor. The jumpers can be removed and wires can be used to connect each LED to any processor I/O pin, if desired.

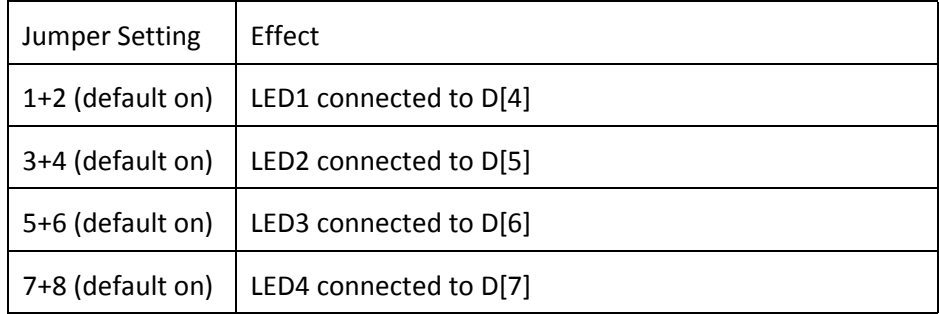

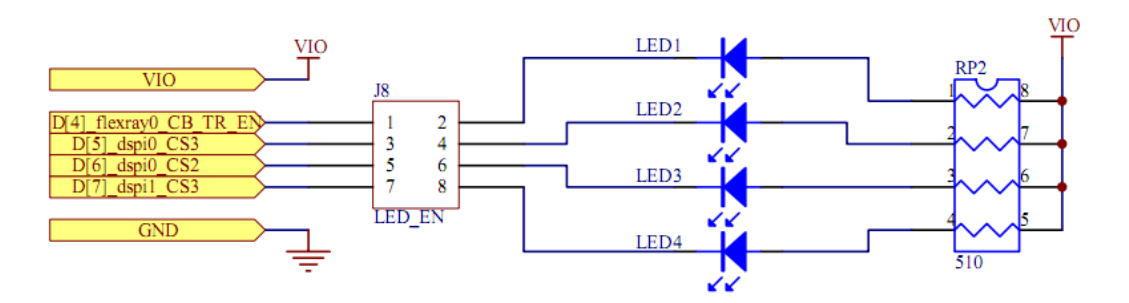

**Figure 3-3: LEDs circuitry schematic**

## <span id="page-19-1"></span>**3.3 Buttons**

There are four user buttons available on the xPC56XXMB.

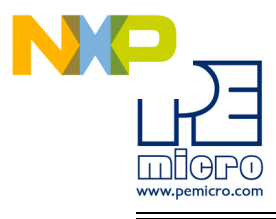

## **J9 – Buttons Enable**

Controls whether the buttons on the xPC56XXMB motherboard are connected to I/O pins of the processor. The jumpers can be removed and wires can be used to connect each button to any processor I/O pin, if desired.

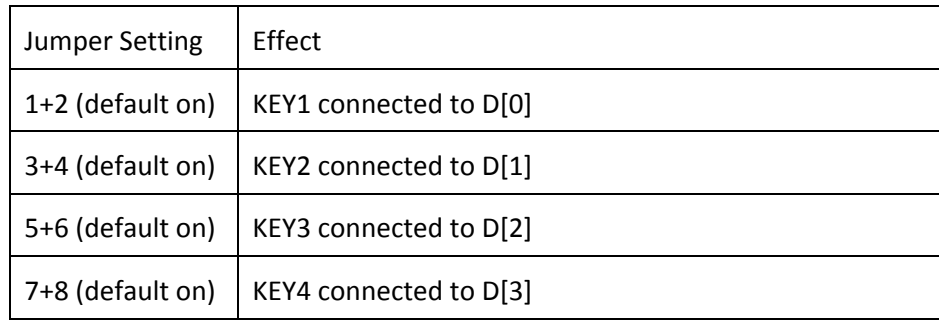

## **J10 – Buttons Driving Configuration**

Selects whether the buttons drive logic high or drive logic low when pressed.

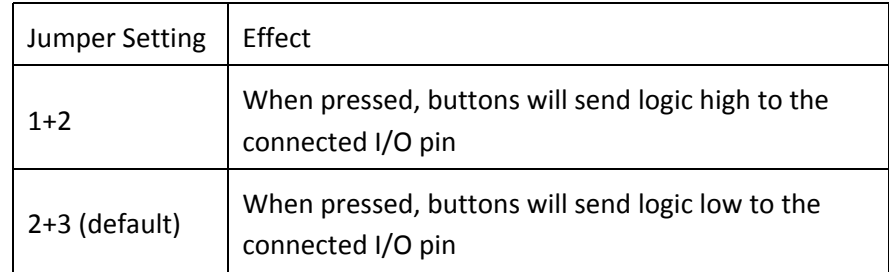

## **J11 – Buttons Idle Configuration**

Selects whether the I/O pins are pulled logic high or pulled logic low. This controls the defaultlogic level of the I/O pins when the buttons are not

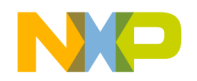

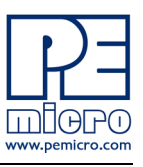

## pressed.

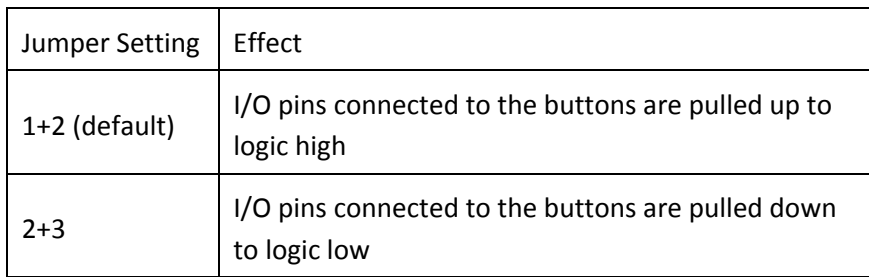

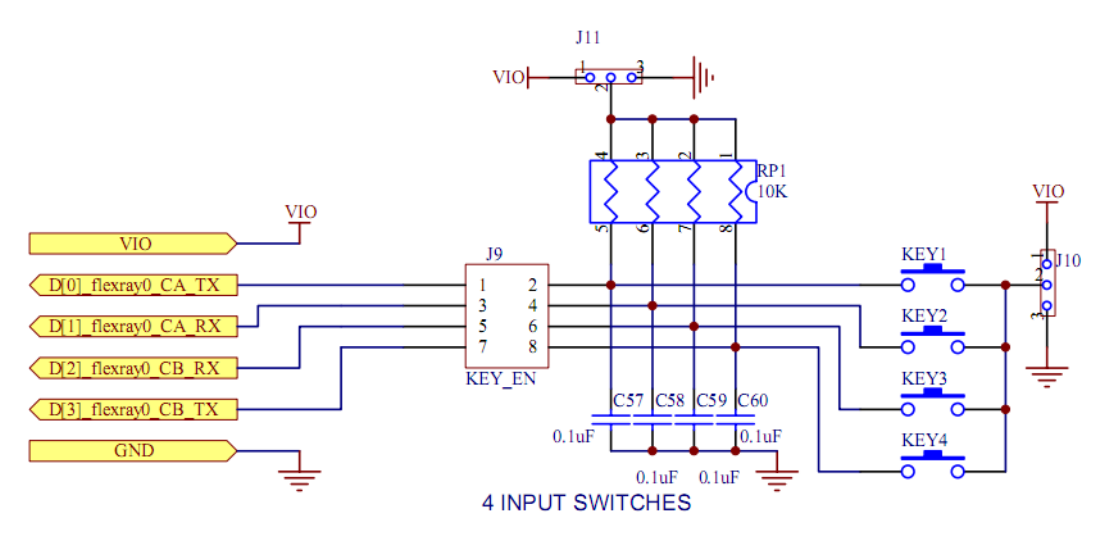

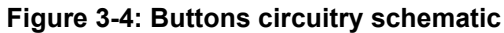

## <span id="page-21-0"></span>**3.4 LIN**

There are footprints for two LIN connections on the xPC56XXMB. By default, one LIN circuit is assembled (LIN1) and the other circuit is left unpopulated (LIN2).

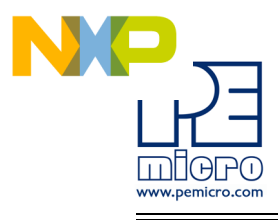

## **J13 – LIN1 enable**

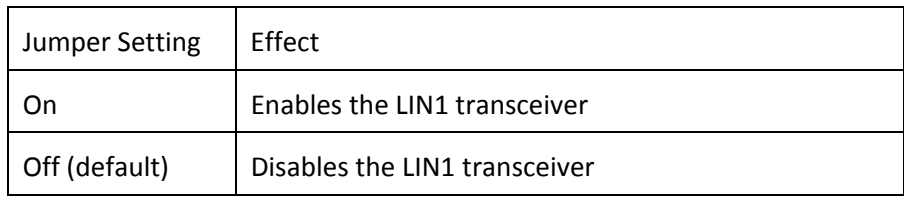

## **J14 – LIN1 VBUS configuration**

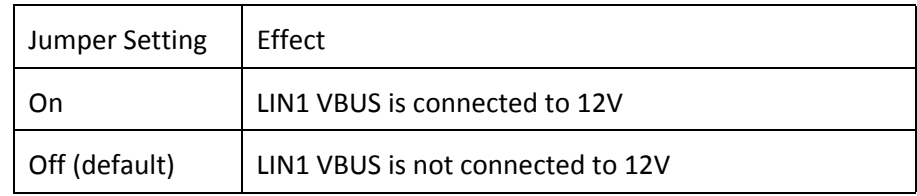

## **J15 – LIN1 VSUP configuration**

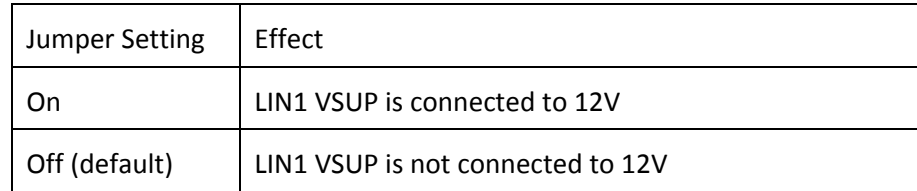

## **J16 – LIN1 master selection**

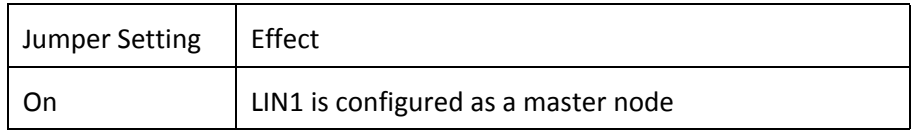

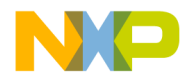

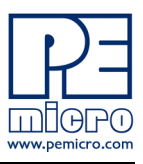

Off (default) LIN1 is configured as a slave node

## **J22 – LIN1/SCI RxD selection**

Controls whether the RxD pin on LIN1 or SCI is connected to the default I/O pin on the MPC560xP processor.

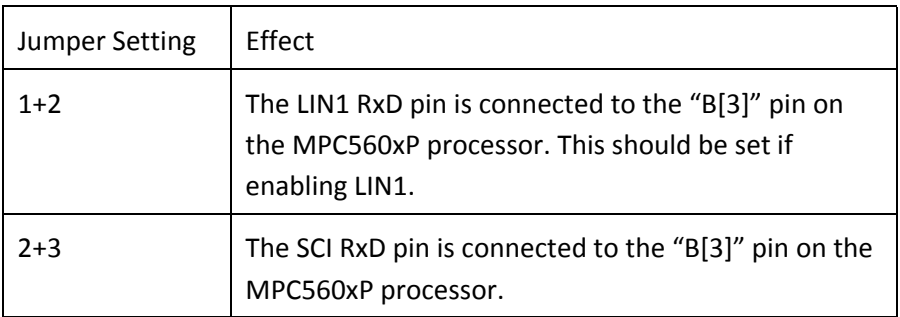

## **J25 – LIN1/SCI TxD selection**

Controls whether the TxD pin on LIN1 or SCI is connected to the default I/O pin on the MPC560xP processor.

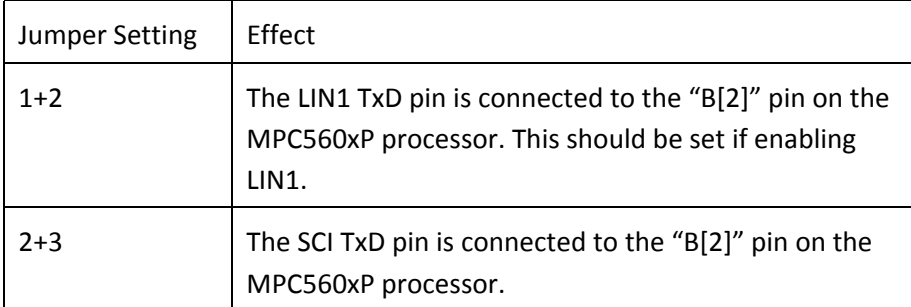

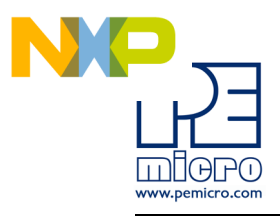

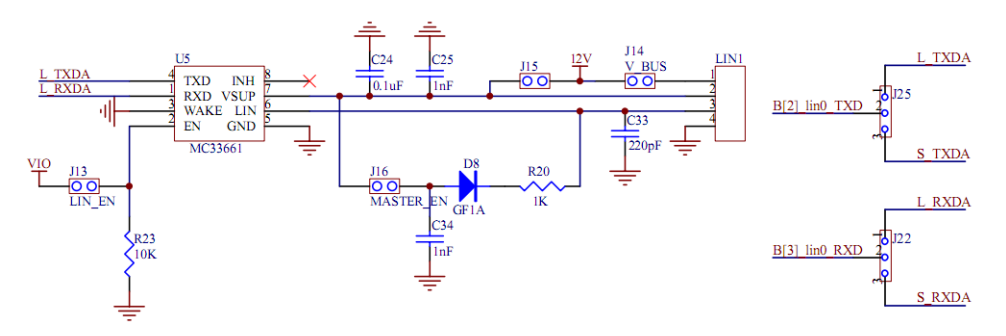

**Figure 3-5: LIN1 Schematic**

## **J17 – LIN2 enable**

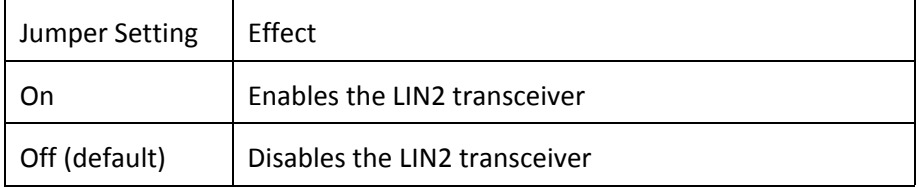

## **J18 – LIN2 VBUS configuration**

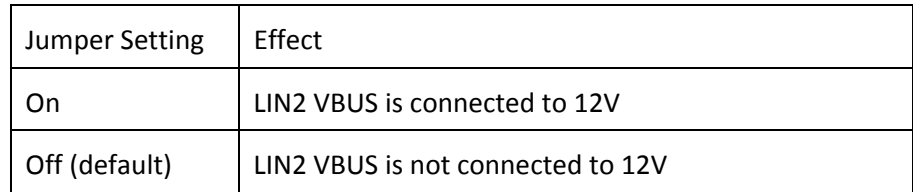

## **J20 – LIN2 VSUP configuration**

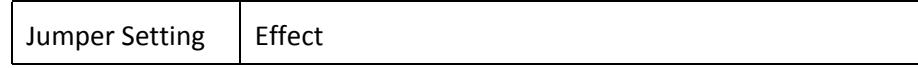

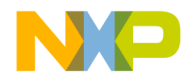

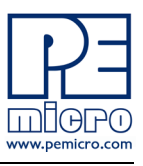

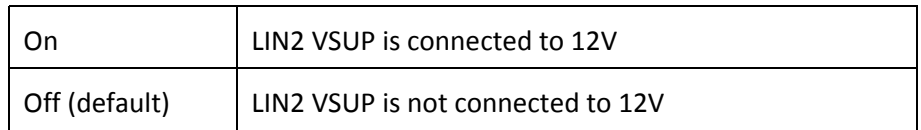

## **J21 – LIN2 master selection**

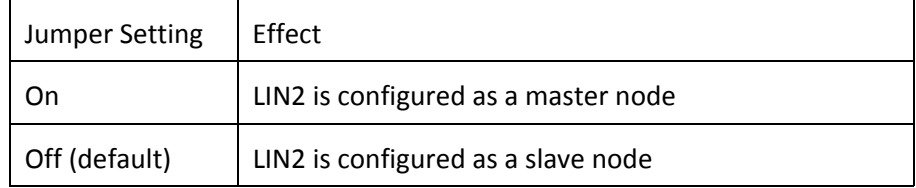

## **J12 – LIN2/SCI RxD selection**

Controls whether the RxD pin on LIN2 or SCI is connected to the default I/O pin on the MPC560xP processor.

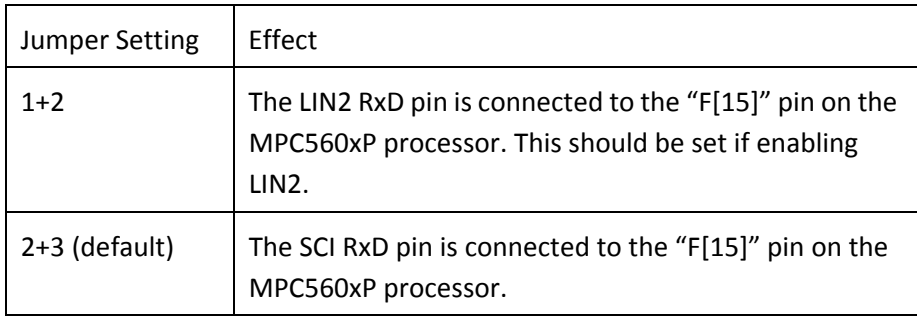

## **J19 – LIN2/SCI TxD selection**

Controls whether the TxD pin on LIN2 or SCI is connected to the default I/O pin on the MPC560xP processor.

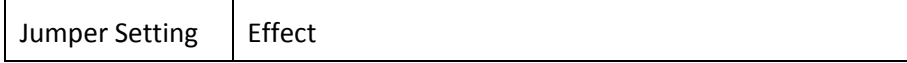

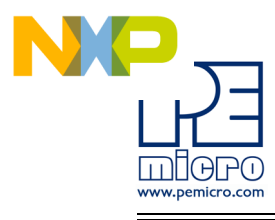

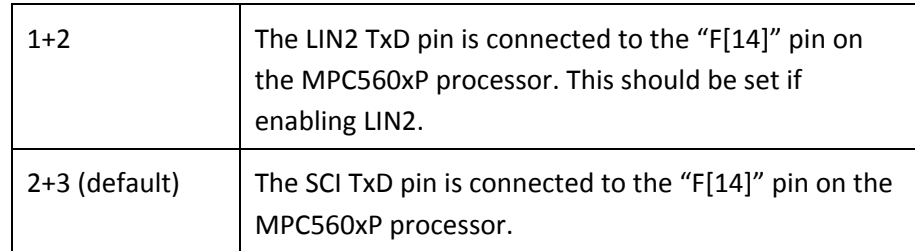

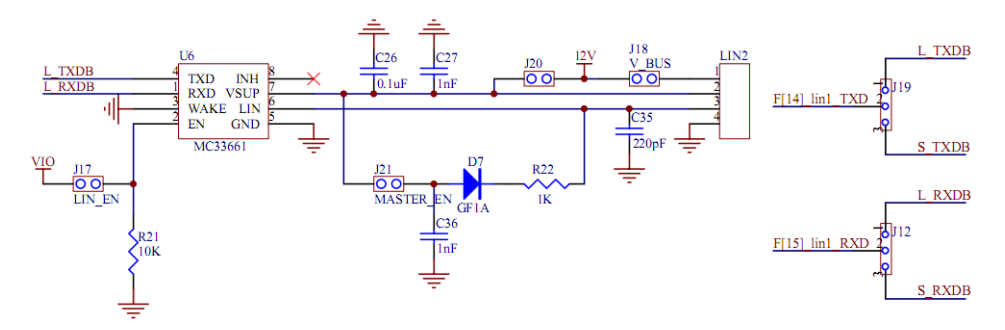

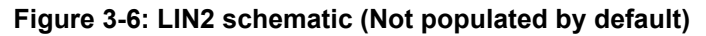

## <span id="page-26-0"></span>**3.5 SCI**

One SCI interface is available on the xPC56XXMB.

## **J23 – SCI RxD Enable**

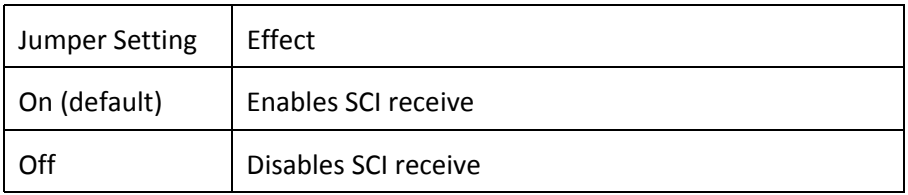

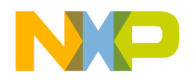

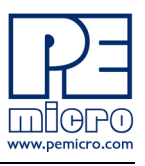

## **J24 – SCI TxD Enable**

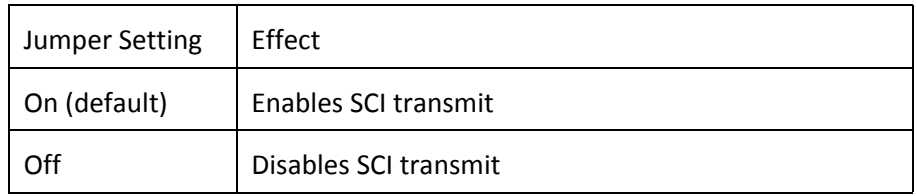

## **J25 – LIN1/SCI TxD selection**

Controls whether the TxD pin on LIN1 or SCI is connected to the default I/O pin on the MPC560xP processor.

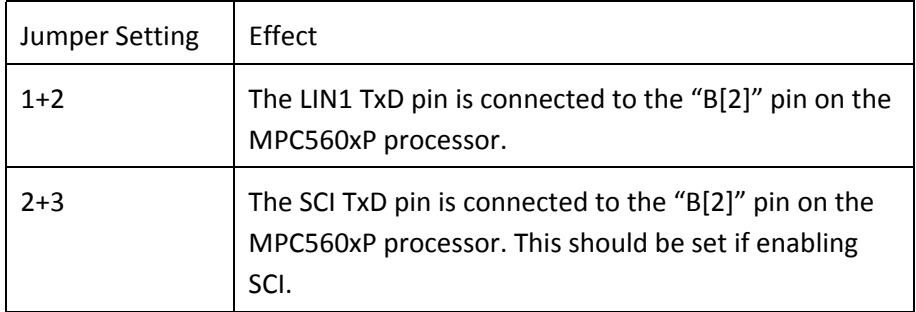

## **J22 – LIN1/SCI RxD selection**

Controls whether the RxD pin on LIN1 or SCI is connected to the default I/O pin on the MPC560xP processor.

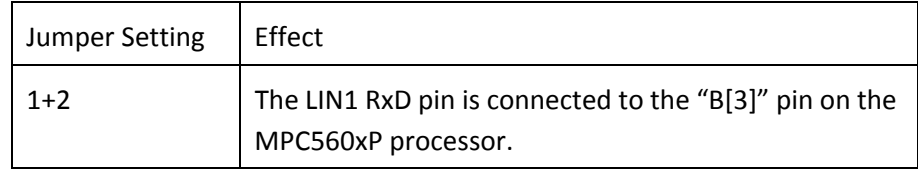

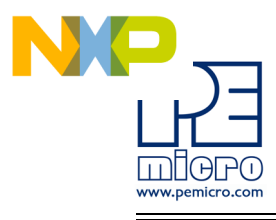

2+3 The SCI RxD pin is connected to the "B[3]" pin on the MPC560xP processor. This should be set if enabling SCI.

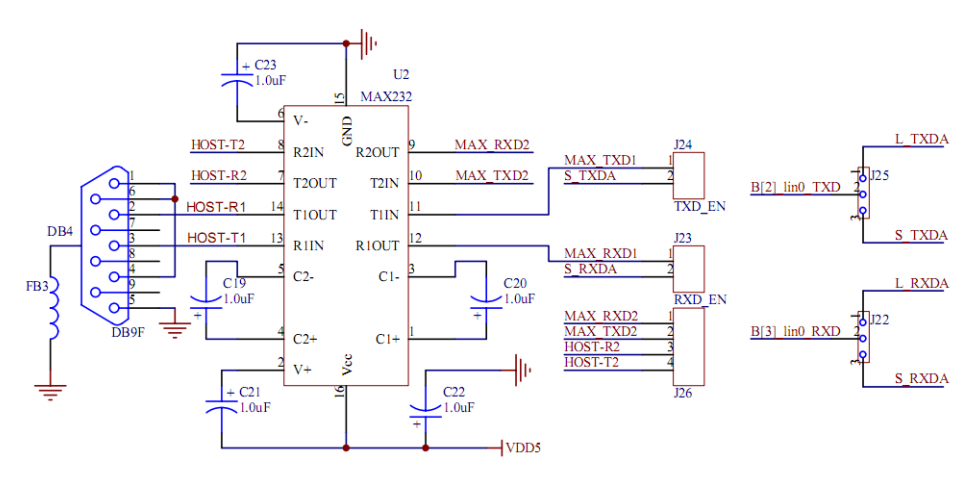

**Figure 3-7: SCI schematic**

## <span id="page-28-0"></span>**3.6 CAN**

Two CAN interfaces are implemented on the xPC56XXMB: a high-speed CAN interface and a low-speed CAN interface.

## **J28 – CAN (H) Transmit Enable**

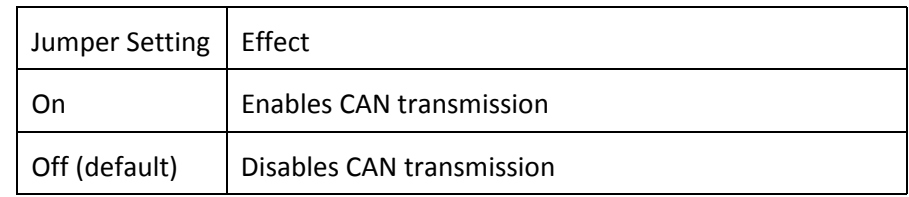

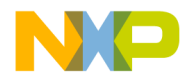

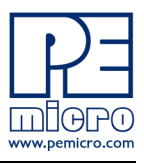

## **J27 – CAN (H) TxD/RxD Enable**

Controls which I/O pins on the MPC560xP processor are connected to the TxD and RxD pins on CAN (H). If CAN (H) is not used, it is recommended that all jumpers are removed.

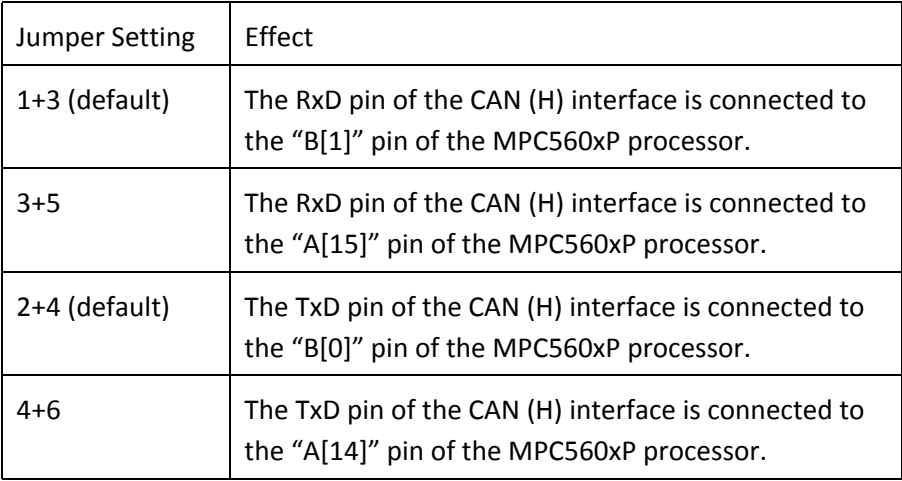

## **J30 – CAN (L) Enable**

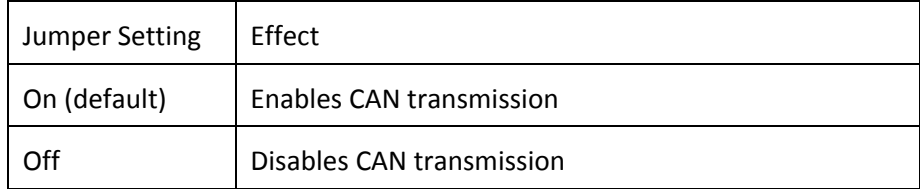

## **J31 – CAN (L) CTE**

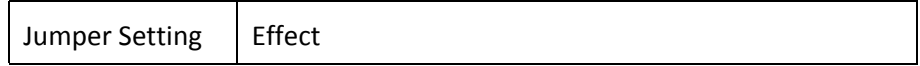

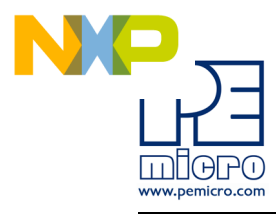

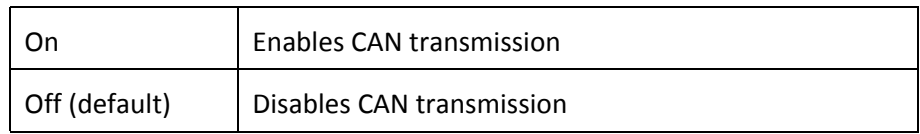

## **J29 – CAN (L) TxD/RxD Enable**

Controls which I/O pins on the MPC560xP processor are connected to the TxD and RxD pins on CAN (L). If CAN (L) is not used, it is recommended that all jumpers are removed.

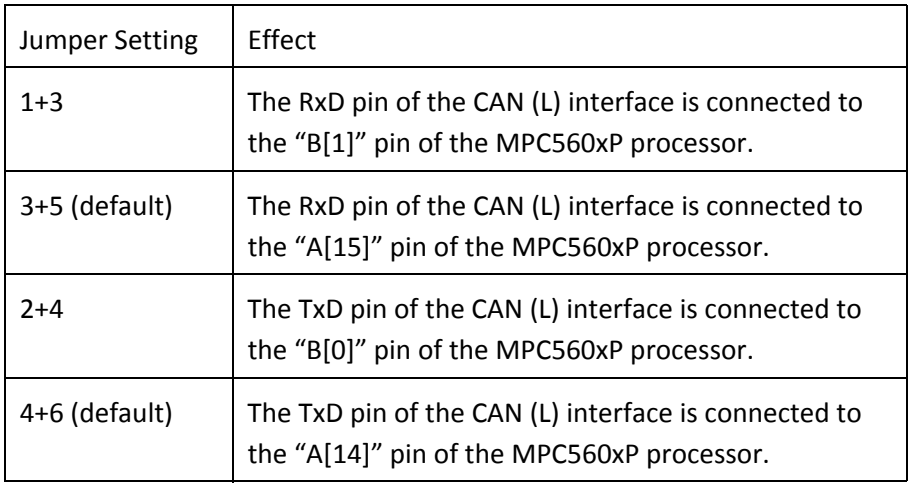

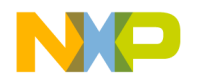

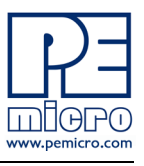

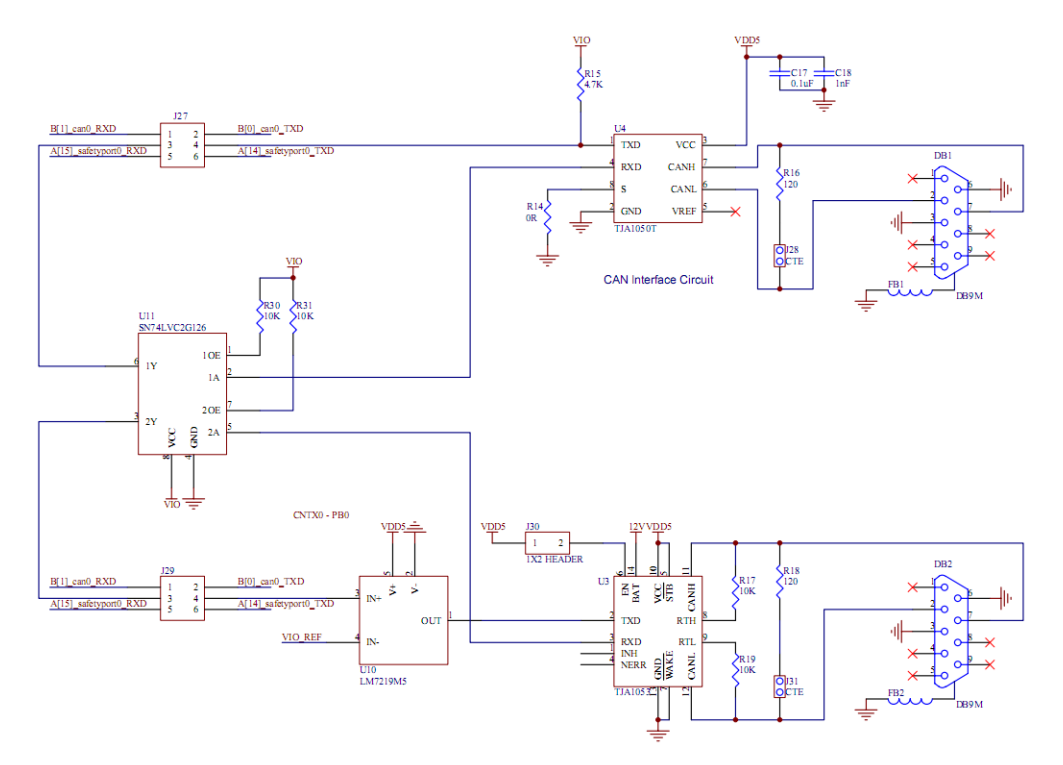

**Figure 3-8: CAN schematic**

## <span id="page-31-0"></span>**3.7 FlexRay**

The xPC56XXMB has footprints for two FlexRay interfaces. However, only one circuit is assembled by default. The FlexRay circuit is comprised of two DB9 connectors. DB3 contains signals for both FlexRay channels and is compatible with major FlexRay tools. DB5 contains the channel B signal, thereby also allowing 2 separate FlexRay connectors for channel A and channel B operation. Currently only the MPC560xP processors support FlexRay.

## **J32 – FlexRay Bus Driver 1 Enable**

Controls which I/O pins on the MPC560xP processor are connected to the

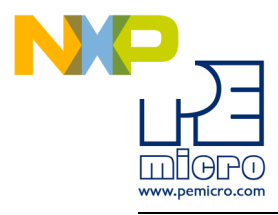

TxD and RxD pins on FlexRay Bus Driver. It is recommended to remove the J40 jumpers to prevent signal distortion.

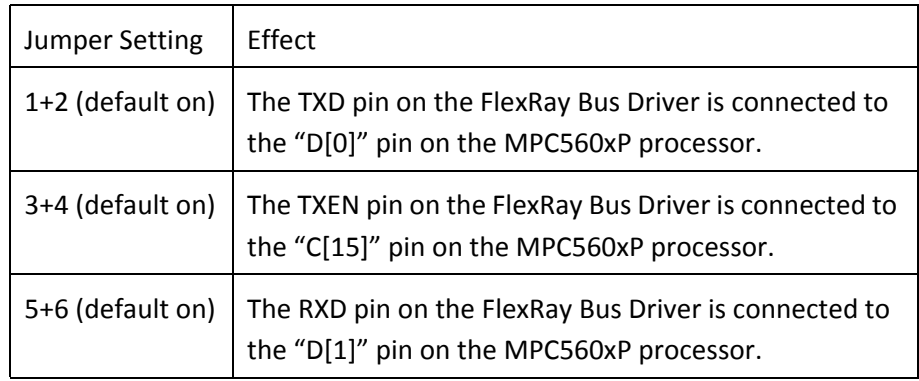

## **J35 – FlexRay Bus Driver 1 Configuration**

Controls configuration pins on the FlexRay Bus Driver.

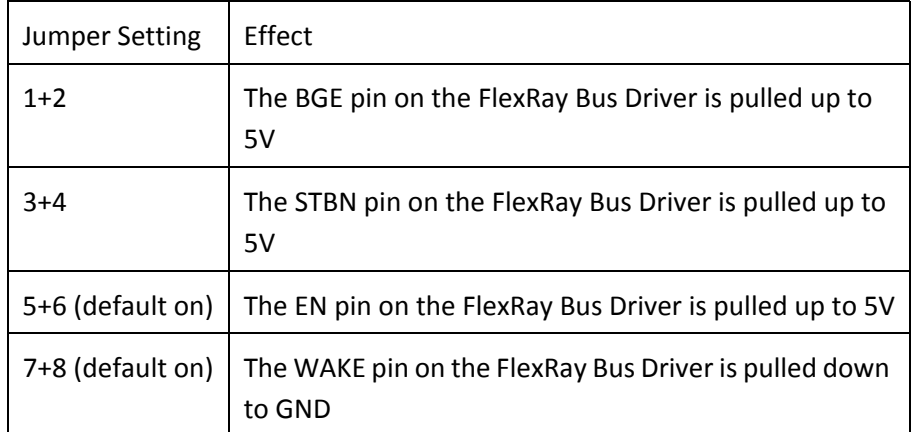

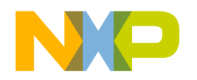

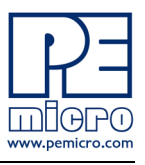

## **J33 & J34 FlexRay 1 Terminal Resistor Connection**

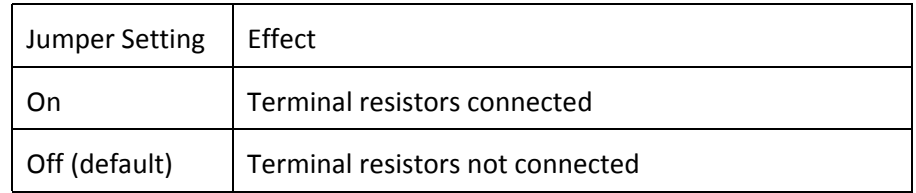

#### **J36 – FlexRay Bus Driver 2 Enable**

Controls which I/O pins on the MPC560xP processor are connected to the TxD and RxD pins on FlexRay Bus Driver. It is recommended to remove the J40 and J7 jumpers to prevent signal distortion.

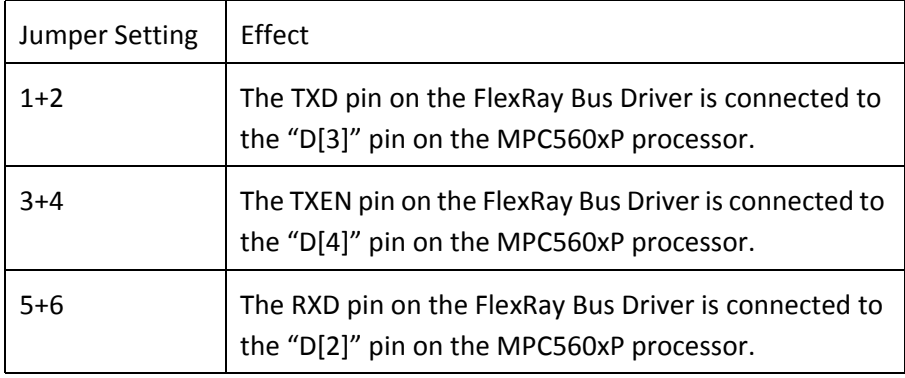

## **J39 – FlexRay Bus Driver 2 Configuration**

Controls configuration pins on the FlexRay Bus Driver.

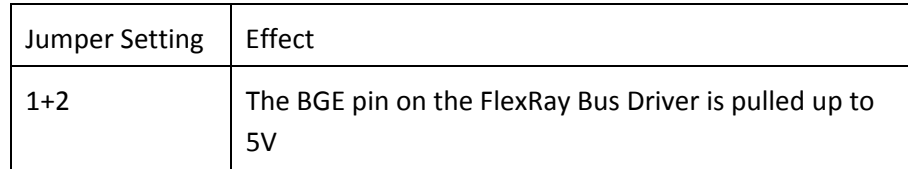

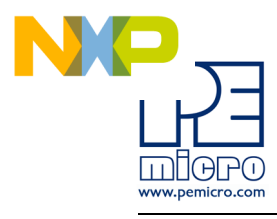

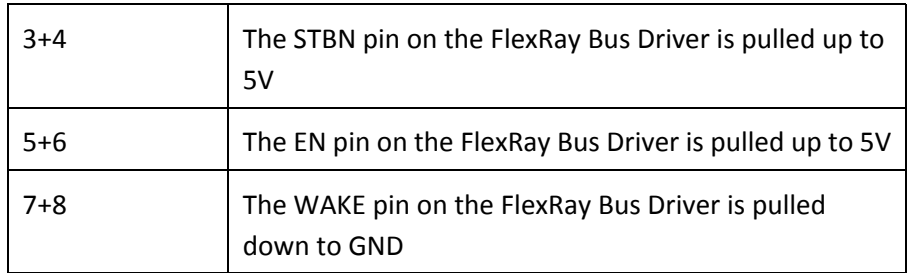

## **J37 & J38 – FlexRay 2 Terminal Resistor Connection**

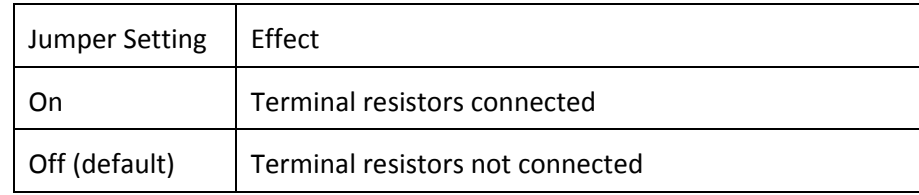

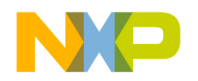

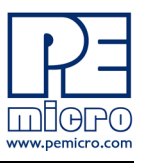

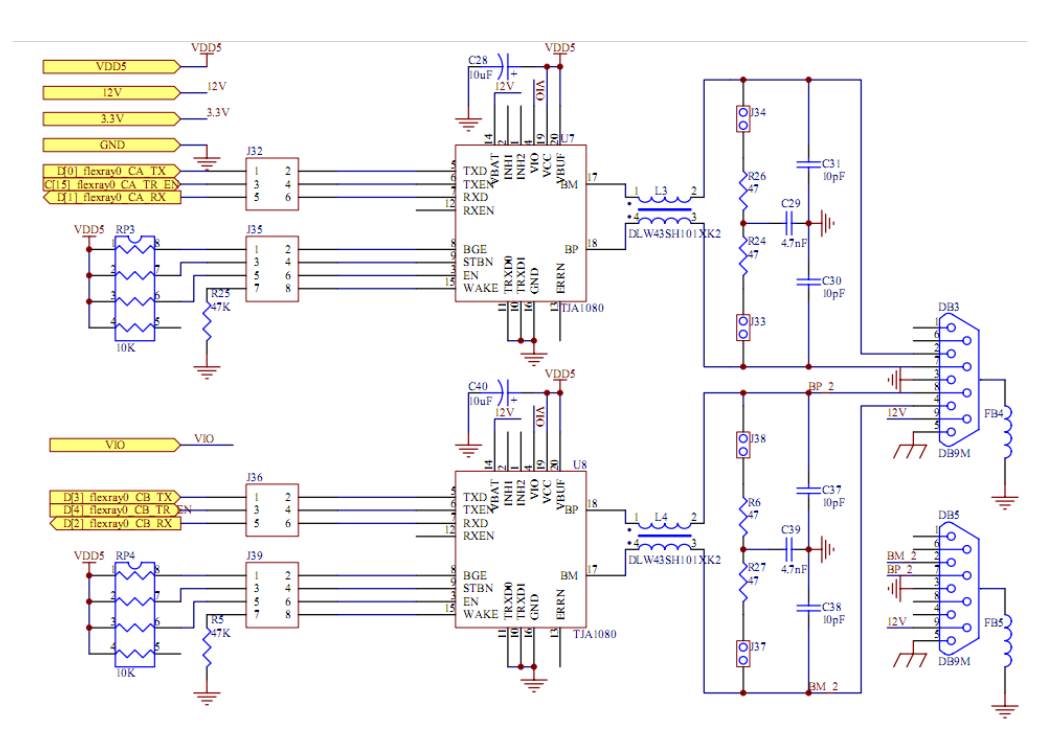

**Figure 3-9: FlexRay schematic**

## <span id="page-35-0"></span>**3.8 Potentiometer**

A potentiometer is available on the xPC56XXMB to allow an analog voltage input.

## **J40 – POT Enable**

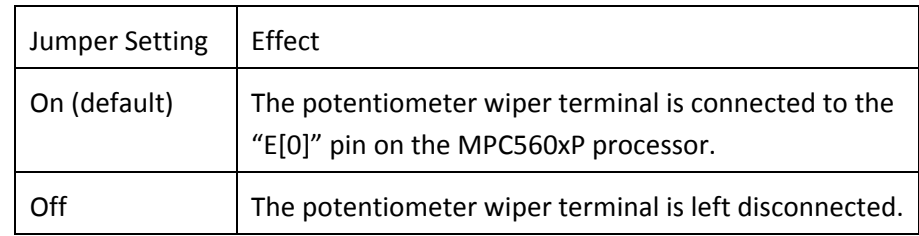

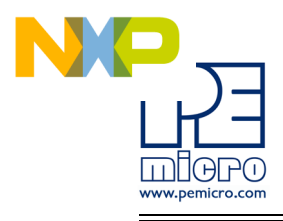

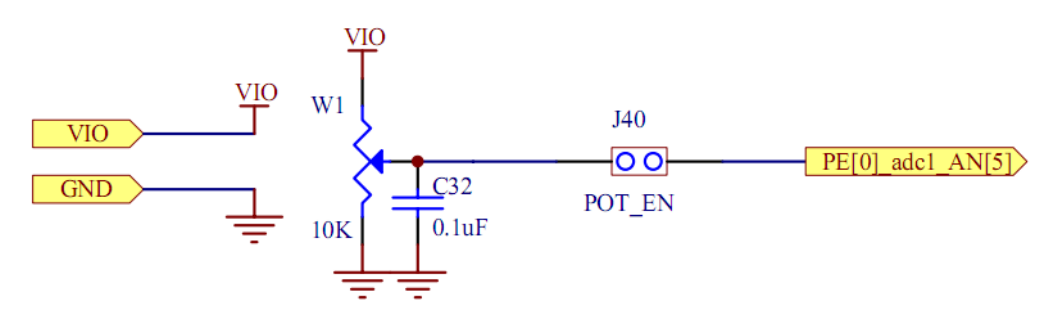

**Figure 3-10: Potentiometer schematic**

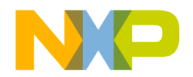

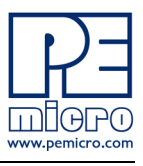

## <span id="page-37-0"></span>**3.9 Pin Mapping**

The following is the XKT560P EVB pin assignment for the Pin Array headers:

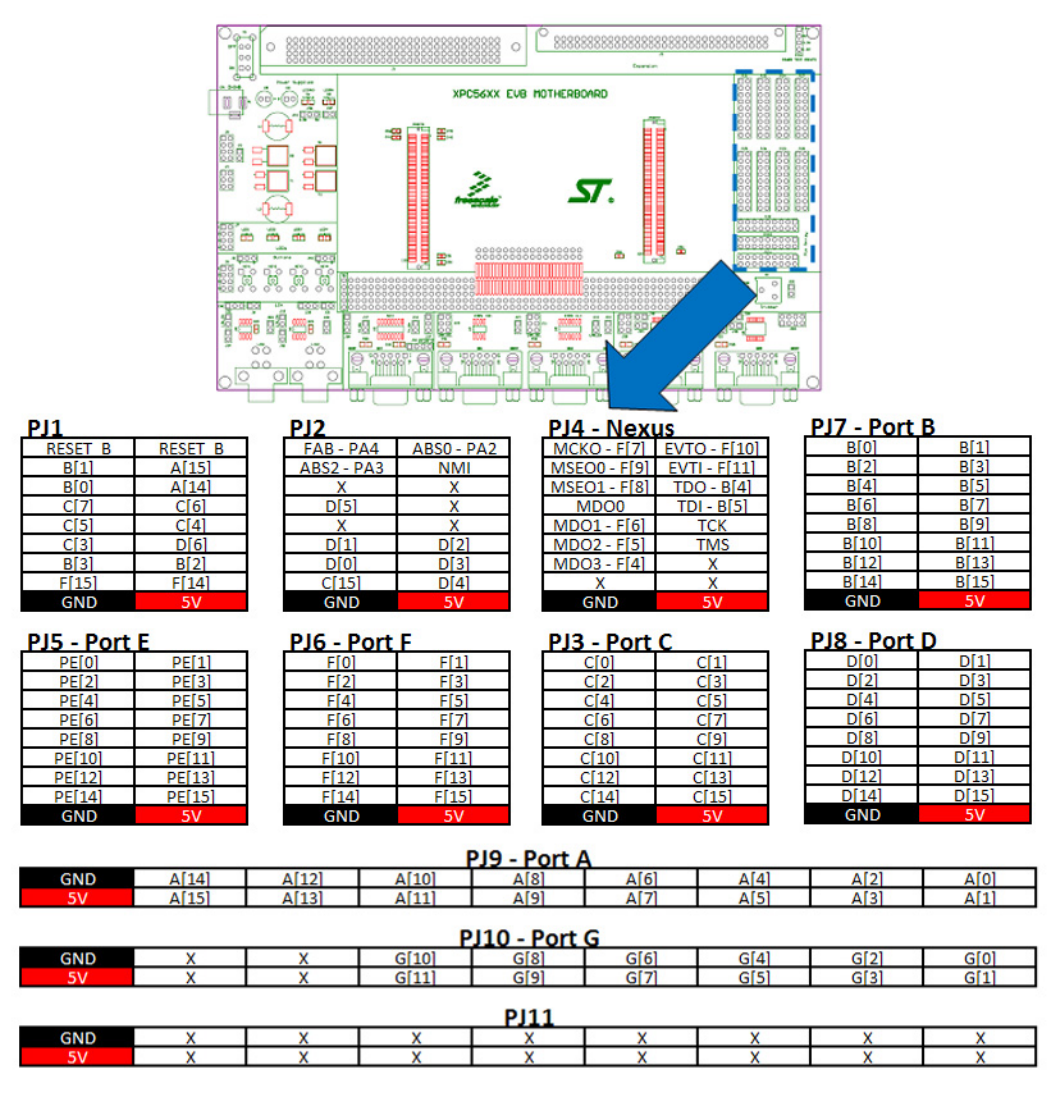

**Figure 3-11: Pin Mapping**

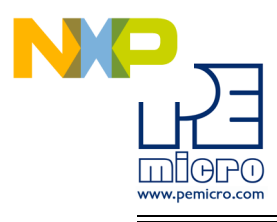

## <span id="page-38-0"></span>**3.10 Expansion Port Pin Mapping – DIN41612 (4x32)**

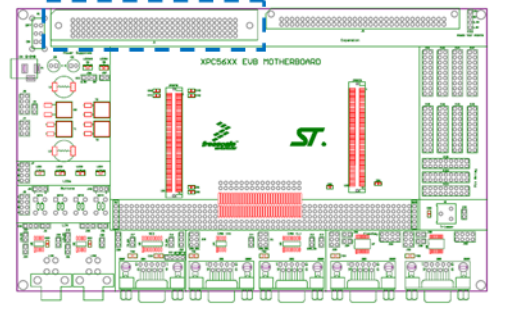

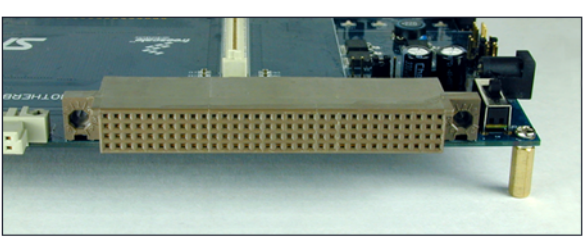

032 031 032 031 029 028 027 026 025 024 023 022 021 020 039 038 037 036 037 038 031 032 031 031 030 039 08 07<br>032 033 033 039 039 028 027 C26 (25 C24 C23 C22 C21 C20 C39 C31 C21 C5 C31 C31 C33 031 032 031 030 039 088 07<br>03 05 04 03 02 01<br>C5 C4 C3 C2 C1<br>B5 B4 B3 B2 B1

| A1             | <b>GND</b>                                     | <b>B1</b>      | <b>GND</b>                                     | C <sub>1</sub>         | <b>GND</b>                          | D <sub>1</sub>   | VDD <sub>5</sub>          |
|----------------|------------------------------------------------|----------------|------------------------------------------------|------------------------|-------------------------------------|------------------|---------------------------|
| A2             | B[1]<br>canO RXD                               | B <sub>2</sub> | A[15] safetyport0 RXD                          | $\overline{c}$         | B[O] canO TXD                       | D <sub>2</sub>   | A[14] safetyport0 TXD     |
| A <sub>3</sub> | B[3] lin0 RXD                                  | B <sub>3</sub> | B[2] lin0 TXD                                  | C <sub>3</sub>         | F[15] lin1 RXD                      | D <sub>3</sub>   | F[14] lin1 TXD            |
| A <sub>4</sub> | D[1] flexrayO CA RX                            | <b>B4</b>      | D[2] flexrayO CB RX                            | C <sub>4</sub>         | D[0] flexrayO CA TX                 | D <sub>4</sub>   | D[6] dspi0 CS2            |
| A <sub>5</sub> | D[3] flexrayO CB TX                            | <b>B5</b>      | $C[15]$ flexrayO CA TR EN                      | $\overline{\text{C5}}$ | D[4] flexrayO CB TR EN              | D <sub>5</sub>   | CI31<br>dspi0 CS1         |
| A6             | $C[7]$ dspi0 SIN                               | <b>B6</b>      | C[6] dspi0 SOUT                                | C6                     | C[5] dspi0 SCK                      | D <sub>6</sub>   | C[4] dspi0 CSO            |
| A7             | D[5] dspi0 CS3                                 | $\overline{B}$ | $J2 - NC3$                                     | $\overline{c}$         | $J2 - NC4$                          | $\overline{D7}$  | $J2 - NCS$                |
| A <sub>8</sub> | FAB - PA4                                      | <b>B8</b>      | ABSO - PA2                                     | $\overline{c}$         | <b>GND</b>                          | D <sub>8</sub>   | 12V                       |
| A <sub>9</sub> | <b>RESET</b>                                   | <b>B9</b>      | <b>RSTOUT</b>                                  | $\overline{c}$         | $J7 - N/C1$                         | D <sub>9</sub>   | $J7 - N/C2$               |
| A10            | ABS2 - PA3                                     | <b>B10</b>     | <b>NMI</b>                                     | C10                    | J11 - N/C12                         | D <sub>10</sub>  | J11 - N/C13               |
| A11            | $J2 - NC1$                                     | <b>B11</b>     | $J2 - NC2$                                     | C <sub>11</sub>        | $J11 - N/C14$                       | D <sub>11</sub>  | J11 - N/C15               |
| A12            | <b>C</b> [O]<br>adc1 AN[3]                     | <b>B12</b>     | adc0 AN[2]<br>C[1]                             | C12                    | $C[8]$ dspi1 $CS1$                  | D <sub>12</sub>  | $C[9]$ dspi2 $CS3$        |
| A13            | CI21<br>adc0 AN[3]                             | <b>B13</b>     | C[3]<br>dspi0 CS1                              | C13                    | C[10] dspi2 CS2                     | D <sub>13</sub>  | C[11] etimerO ETC[4]      |
| A14            | $C[4]$ dspi0 $CSO$                             | <b>B14</b>     | C[5] dspi0 SCK                                 | C <sub>14</sub>        | etimer <sub>0</sub> ETC[5]<br>C[12] | D14              | $C[13]$ etimer1 $ETC[1]$  |
| A15            | C[6] dspi0 SOUT                                | <b>B15</b>     | <b>EPUTAO L4</b>                               | C15                    | C[14]<br>etimer1 ETC[2]             | $\overline{D15}$ | C[15] flexrayO CA TR EN   |
| A16            | etimer <sub>0</sub> ETC <sub>[0]</sub><br>AÍOI | <b>B16</b>     | etimer <sub>0</sub> ETC <sup>[1]</sup><br>A[1] | C16                    | G[0] fcu0 F[0]                      | D <sub>16</sub>  | G[1] fcu0 F[1]            |
| A17            | etimer <sub>0</sub> ETC <sup>[2]</sup><br>A[2] | <b>B17</b>     | A[3] etimer0 ETC[3]                            | $\overline{C17}$       | $G[2]$ flexpwm0 $X[2]$              | D <sub>17</sub>  | G[3] flexpwm0 A[2]        |
| A18            | $A[4]$ etimer1 ETC $[0]$                       | <b>B18</b>     | A[5] dspi1 CSO                                 | C18                    | G[4] flexpwm0 B[2]                  | D <sub>18</sub>  | $G[5]$ flexpwm0 $X[3]$    |
| A19            | A[6] dspi1 SCK                                 | <b>B19</b>     | dspi1 SOUT<br>A[7]                             | C19                    | G[6] flexpwm0 A[3]                  | D <sub>19</sub>  | G[7] flexpwm0 B[3]        |
| A20            | A[8] dspi1 SIN                                 | <b>B20</b>     | A[9] dspi2 CS1                                 | C20                    | G[8] flexpwm0 FAULT[0]              | $\overline{D20}$ | G[9] flexpwm0 FAULT[1]    |
| A21            | A[10] dspi2 CSO                                | <b>B21</b>     | A[11] dspi2 SCK                                | C <sub>21</sub>        | G[10] flexpwm0 FAULT[2]             | D <sub>21</sub>  | G[11] flexpwm0 FAULT[3]   |
| A22            | A[12] dspi2 SOUT                               | <b>B22</b>     | A[13] dspi2 SIN                                | $\overline{C22}$       | $J10 - N/C1$                        | D <sub>22</sub>  | $J10 - N/C2$              |
| A23            | A[14] safetyport0 TXD                          | <b>B23</b>     | A[15] safetyport0 RXD                          | C <sub>23</sub>        | $J10 - N/C3$                        | D23              | J10 - N/C4                |
| A24            | adc1 AN[3]<br>CIOI                             | <b>B24</b>     | adc0 AN[2]                                     | C <sub>24</sub>        | D[O] flexrayO CA TX                 | D <sub>24</sub>  | D[1] flexrayO CA RX       |
| A25            | C[2] adcO AN[3]                                | <b>B25</b>     | C[3] dspi0 CS1                                 | C <sub>25</sub>        | D[2] flexrayO CB_RX                 | D <sub>25</sub>  | D[3] flexrayO CB TX       |
| A26            | <b>0 AN4COM PE1</b>                            | <b>B26</b>     | <b>0 ANSCOM PE2</b>                            | C <sub>26</sub>        | D[4] flexrayO CB TR EN              | D26              | D[5] dspi0 CS3            |
| A27            | <b>0 AN6COM PE3</b>                            | <b>B27</b>     | ANOCOM PB13                                    | C <sub>27</sub>        | D[6] dspi0 CS2                      | D <sub>27</sub>  | $D[7]$ dspi1 $CS3$        |
| A28            | AN1COM PB14                                    | <b>B28</b>     | AN2COM PB15                                    | C <sub>28</sub>        | D[8] dspi1 CS2                      | D <sub>28</sub>  | $D[9]$ flexpwm $O$ $X[0]$ |
| A29            | 1 AN3COM PCO                                   | <b>B29</b>     | 1 AN4COM PD15                                  | C <sub>29</sub>        | D[10] flexpwm0 A[0]                 | D <sub>29</sub>  | D[11] flexpwm0 B[0]       |
| A30            | 1 AN5COM PEO                                   | <b>B30</b>     | 1 AN6COM PE8                                   | C <sub>30</sub>        | D[12] flexpwm0 X[1]                 | <b>D30</b>       | $D[13]$ flexpwm0 A[1]     |
| A31            | 1/0 AN11COM PB9                                | <b>B31</b>     | 1/0 AN12COM PB10                               | C <sub>31</sub>        | $D[14]$ flexpwm0 $B[1]$             | D31              | $D[15]$ adc1 $AN[4]$      |
| A32            | <b>GND</b>                                     | <b>B32</b>     | 3.3V                                           | C <sub>32</sub>        | <b>GND</b>                          | D32              | VDD <sub>5</sub>          |

**Figure 3-12: Expansion Port Pin Mapping – DIN41612 (4x32)**

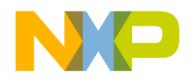

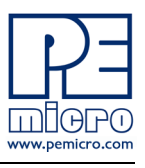

## <span id="page-39-0"></span>**3.11 Expansion Port Pin Mapping – DIN41612 (2x32)**

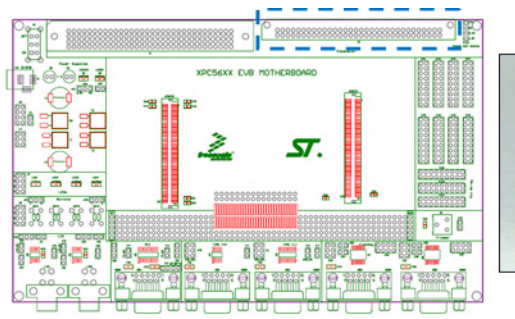

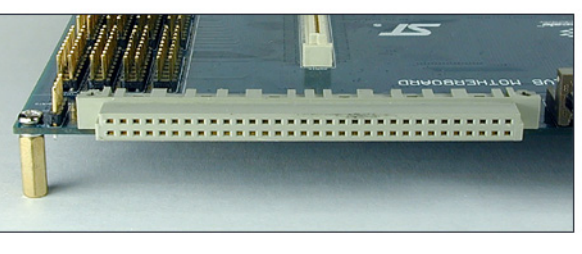

#### B32 | B31 | B30 | B29 | B28 | B27 | B26 | B25<br>| A32 | A31 | A30 | A29 | A28 | A27 | A26 | A25 820 819 818 817 816 815 814 813 812 811 810 89 88 87 86 85 84 85 84 95 81<br>A20 A19 A18 A17 A16 A15 A14 A13 A12 A11 A10 A9 A8 A7 A6 A5 A4 A3 A2 A1  $\frac{B23}{422}$

| A1              | <b>GND</b>                                                          | <b>B1</b>                               | VDD5                                                                             |
|-----------------|---------------------------------------------------------------------|-----------------------------------------|----------------------------------------------------------------------------------|
| A2              | <b>B[O]</b><br><b>TXD</b><br>can <sub>O</sub>                       | B2                                      | B[1]<br>can <sub>0</sub> RXD                                                     |
| A <sub>3</sub>  | B[2]<br><b>TXD</b><br>lin <sub>0</sub>                              |                                         | B[3]<br>lin0<br><b>RXD</b>                                                       |
| $\overline{A4}$ | <b>TDO/TDOC</b><br>itag0<br>B[4]                                    | $rac{B3}{B4}$                           | <b>TDI/TDIC</b><br><b>B[5]</b><br>jtag0                                          |
| $\overline{A5}$ | B[6]<br><b>CLKOUT</b><br>mc cgl                                     | $\overline{B}$                          | adc0 AN[0]<br>B[7]                                                               |
| A6              | AN[1]<br>B[8]<br>adcO                                               | $rac{B6}{B7}$                           | adc0 adc1 AN[11]<br>B[9]                                                         |
| $\overline{A7}$ | AN[12]<br>B[10]<br>adc <sub>0</sub><br>adc1                         |                                         | AN[13]<br>$rac{B _{\geq}}{B[11]_{\geq0}}$<br>$rac{B[13]}{B[13]}$<br>adc1<br>adcO |
| A8              | B[12]<br>adc0 adc1 AN[14]                                           | $rac{1}{\sqrt{18}}$                     | adc1 AN[0]                                                                       |
| A <sub>9</sub>  | B[14]<br>adc1<br>AN[1]                                              |                                         | B[15]<br>adc1<br>AN[2]                                                           |
| A10             | adc1<br>AN[5]                                                       | <b>B10</b>                              | $\overline{PE[1]}$<br>adc <sub>0</sub><br>AN[4]                                  |
| A11             | $\frac{\overline{PE[0]}}{\overline{PE[2]}}$<br><b>AN[5]</b><br>adcO | <b>B11</b>                              | PE[3]<br>AN[6]<br>ad <sub>c</sub> 0                                              |
| A12             | PE[4]<br><b>AN[7]</b><br>adcO                                       | <b>B12</b>                              | <b>PE[5]</b><br>adc <sub>0</sub><br>AN[8]                                        |
| A13             | $\overline{PE[6]}$<br>AN[9]<br>adcO                                 | $\overline{B13}$                        | PE[7]<br>adc0<br>AN[10]                                                          |
| A14             | PE[8]<br>adc1 AN[6]                                                 | <b>B14</b>                              | <b>PE[9]</b><br>$adc1$ AN[7]                                                     |
| A15             | $PE[10]$ adc1<br>AN[8]                                              |                                         | adc1 AN[9]<br>PE[11]                                                             |
| A16             | PE[12]<br>adc1<br><b>AN[10]</b>                                     | $\frac{\overline{B15}}{\overline{B16}}$ | $PE[13]$ dspi3<br><b>SCK</b>                                                     |
| A17             | PE[14]<br>SOUT<br>dspi3                                             | <b>B17</b>                              | PE[15]<br><b>SIN</b><br>dspi3                                                    |
| A18             | flexray0<br>F[0]<br>DBG <sub>0</sub>                                | <b>B18</b>                              | F[1]<br>flexrayO DBG1                                                            |
| A19             | flexray <sup>0</sup><br>F[2]<br>DBG <sub>2</sub>                    | <b>B19</b>                              | flexray <sup>0</sup><br>F[3]<br>DBG3                                             |
| A20             | MDO[3]<br>F[4]<br>nexus0                                            | <b>B20</b>                              | F[5]<br>nexus0 MDO[2]                                                            |
| A21             | F[6]<br>MDO[1]<br>nexus0                                            | $\overline{B21}$                        | F[7]<br><b>MCKO</b><br>nexus0                                                    |
| A22             | F[8]<br>nexus0 MSE01                                                | $\overline{B22}$                        | F[9]<br><b>MSEO0</b><br>nexus0                                                   |
| A23             | F[10]<br><b>EVTO</b><br>nexus0                                      | <b>B23</b>                              | F[11]<br>nexus0 EVTI                                                             |
| A24             | F[12]<br>ETC[3]<br>etimer1                                          | <b>B24</b>                              | F[13]<br>ETC[4]<br>etimer1                                                       |
| A25             | F[14]<br>$\ln 1$<br><b>TXD</b>                                      | <b>B25</b>                              | F[15]<br>$\overline{\ln 1}$<br><b>RXD</b>                                        |
| A26             | $J11 - N/CO$                                                        | <b>B26</b>                              | $J11 - N/C1$                                                                     |
| A27             | J11 - N/C2                                                          | <b>B27</b>                              | $J11 - N/C3$                                                                     |
| A28             | $-N/C4$<br>J11                                                      | <b>B28</b>                              | $J11 - N/C5$                                                                     |
| A29             | J11 - N/C6                                                          | <b>B29</b>                              | $J11 - N/C7$                                                                     |
| A30             | $-N/C8$<br>J11                                                      | <b>B30</b>                              | $-N/C9$<br>J11                                                                   |
| A31             | $J11 - N/C10$                                                       | <b>B31</b>                              | $J11 - N/C11$                                                                    |
| A32             | <b>GND</b>                                                          | <b>B32</b>                              | 3.3V                                                                             |

**Figure 3-13: Expansion Port Pin Mapping – DIN41612 (2x32)**

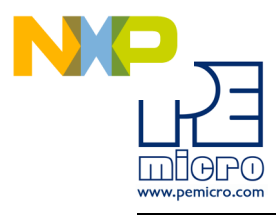

## <span id="page-40-0"></span>**4 XDC560P100S HARDWARE & JUMPER SETTINGS**

## <span id="page-40-1"></span>**4.1 Boot Configuration**

The following jumpers affect the operation of the processor as it initially comes out of the reset state:

## **J7 – FAB Configuration**

Controls whether the processor boots from internal FLASH or from a serial interface (CAN, SCI)

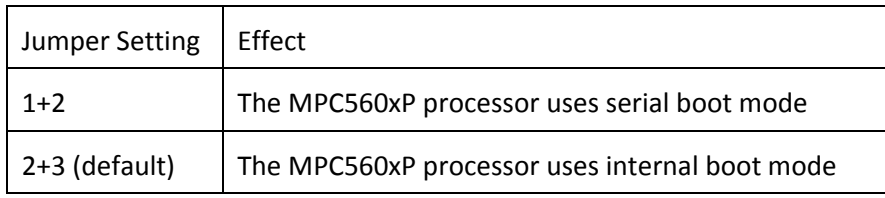

## **J8 – ABS0 Configuration**

This jumper configures the ABS[0] pin.

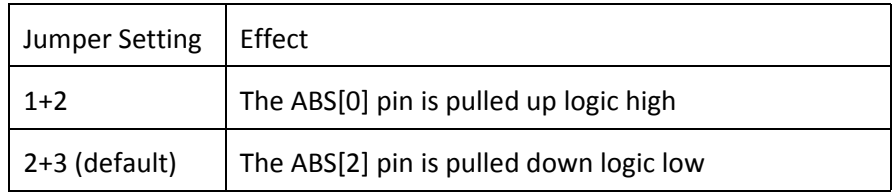

## **J9 – ABS2 Configuration**

This jumper configures the ABS[2] pin.

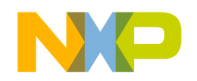

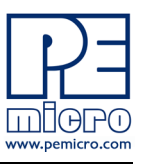

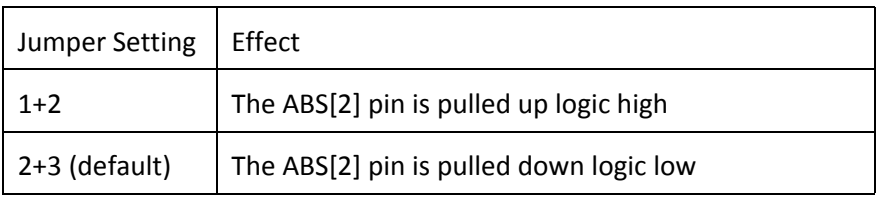

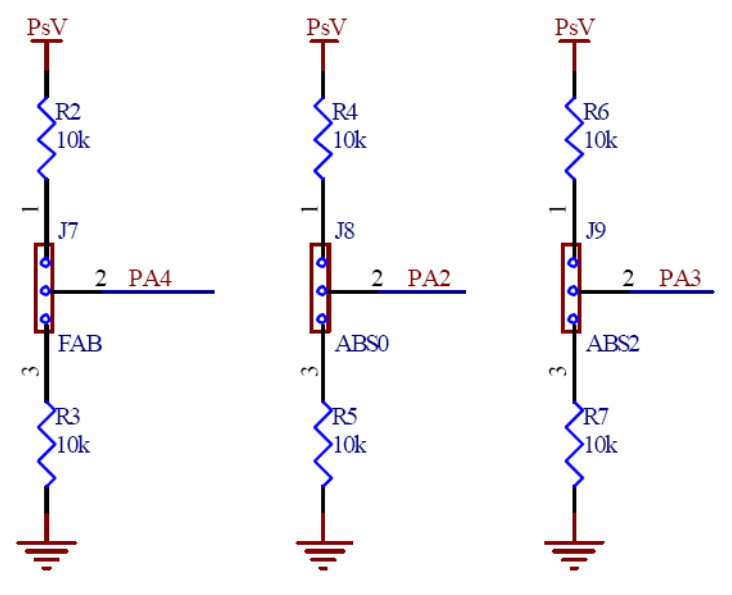

**Figure 4-1: Boot Configuration Jumpers**

## <span id="page-41-0"></span>**4.2 Power Configuration**

When the XDC560P Mini-Module is plugged into the xPC56XXMB motherboard, power is supplied directly by the motherboard. In this setup, the external power supply input available on the Mini-Module should NOT be used.

When the XDC560P Mini-Module is used as a stand-alone board, an external

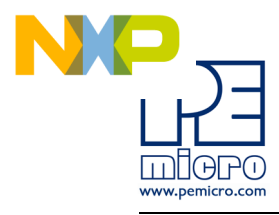

5V or 3.3V power supply must be used.

The following jumpers affect the power supply pins of the MPC560xP processor:

## **J3 – Power Supply Voltage Selection**

Controls whether the processor is powered using 5V or 3.3V. This selection can only be made if the XDC560P Mini-Module is plugged into the xPC56XXMB motherboard. If the XDC560P Mini-Module is used as a standalone board, the processor is powered directly by the external power supply and this jumper setting has no effect.

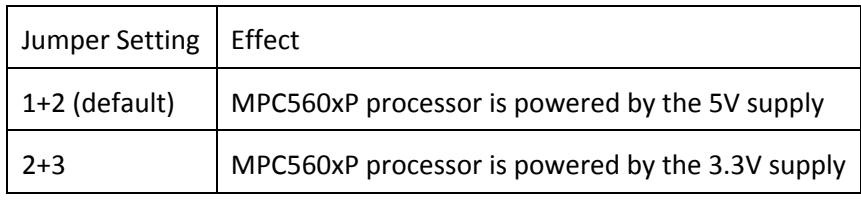

## **J4 – ADC Analog Supply Voltage Enable**

Controls whether the reference voltage and analog supply pins for the A/D converter (VDD-REF ADC0, VDD-REF ADC1) is powered by 5V or 3.3V

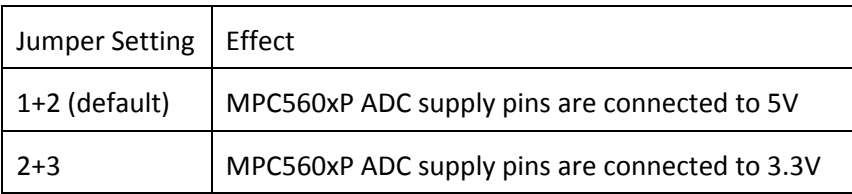

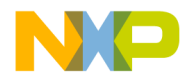

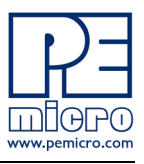

## **J14 – Power Supply Pins Enable**

Controls whether power is provided to the "Power Supply" pins (VDD\_HV) on the MPC560xP processor.

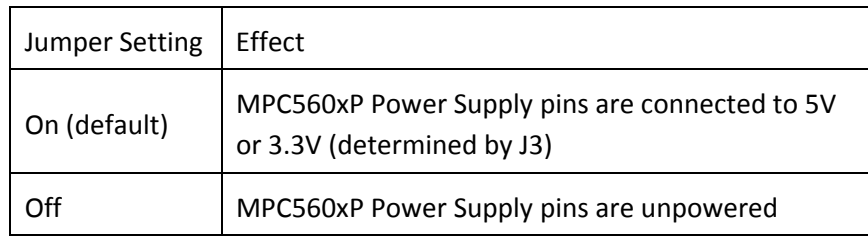

#### **J15 – 1.2V Core Voltage Enable**

Controls whether power is provided to the "VDD 1V2" pins on the MPC560xP processor.

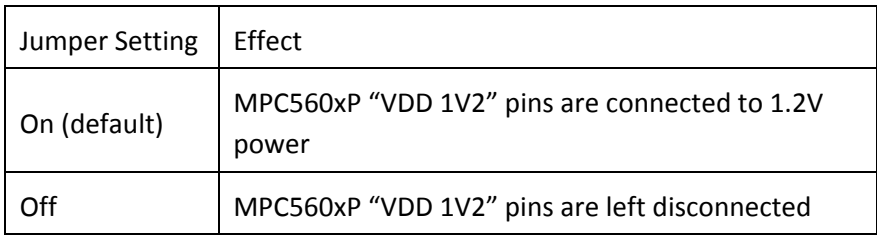

## **J17 – Debug Port Voltage Configuration**

Sets the logic voltage level on the 14-pin JTAG port and 38-pin MICTOR port (if available). These ports are used by external interface hardware to communicate with the processor.

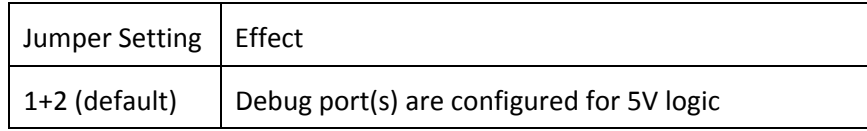

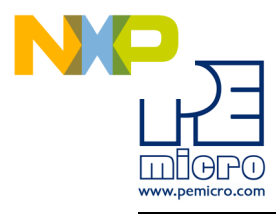

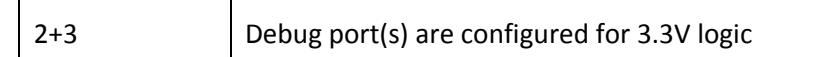

## **J19 – VREG Voltage Enable**

Controls whether power is provided to the "VDD VREG" pins on the MPC560xP processor.

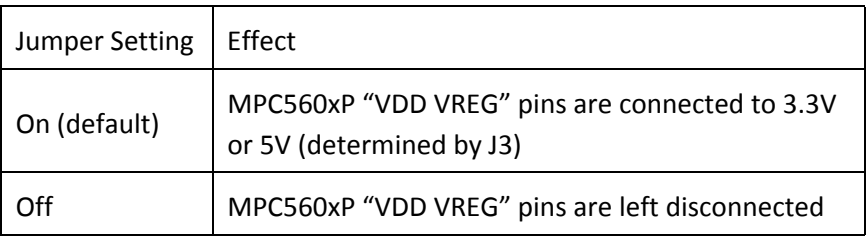

## **J20 – FLA0FLA1 Voltage Enable**

Controls whether power is provided to the "VDD" pin 69 on the MPC560xP processor.

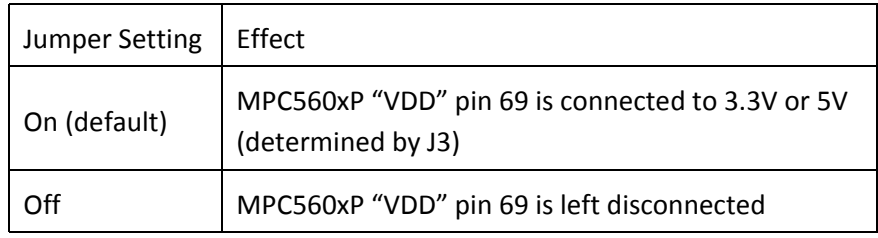

## **CT6 – 1.2V Power Generation**

Controls whether the 1.2 power supply is generated from the NPN transistor

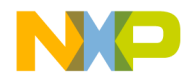

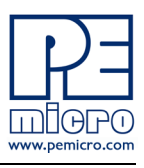

or supplied directly from the xPC56XXMB motherboard.

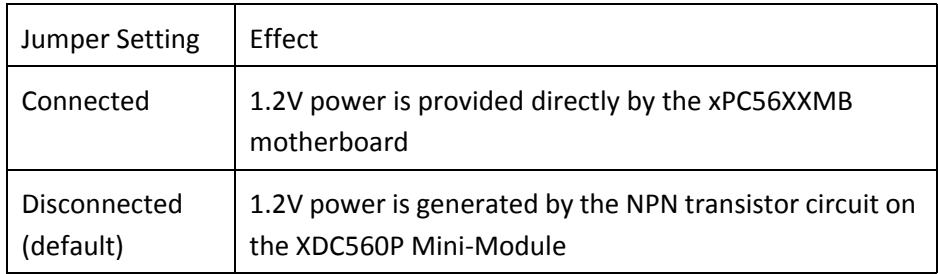

## <span id="page-45-0"></span>**4.3 System Clock Configuration**

The XDC560P Mini-Modules support the usage of crystal clock sources as well as external clock sources.

## **J10 – Crystal clock source enable**

Both of the jumpers below need to be installed to enable the crystal clock source.

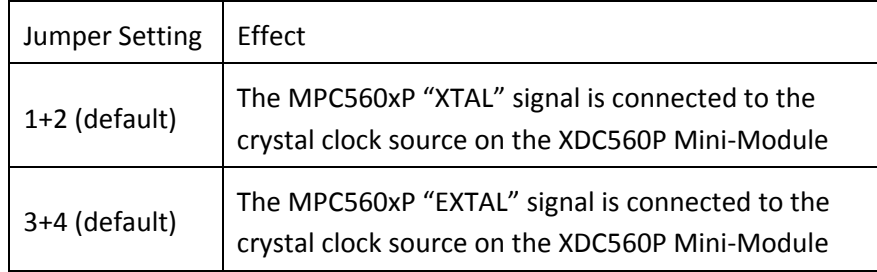

## **J11 – External clock source enable**

The XDC560P Mini-Module contains a footprint for an SMA connector, which

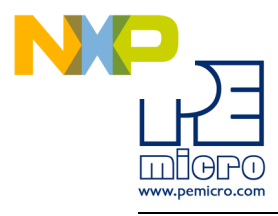

can be used to provide an external clock source to the system.

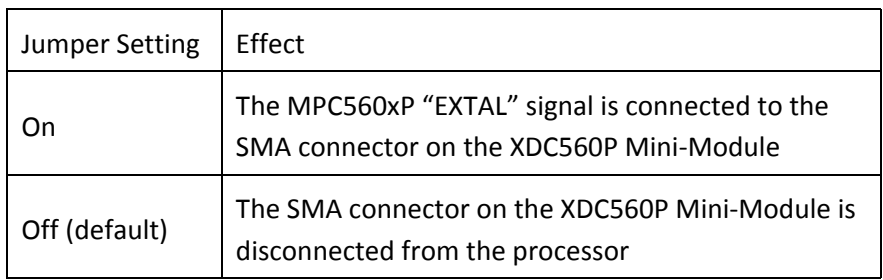

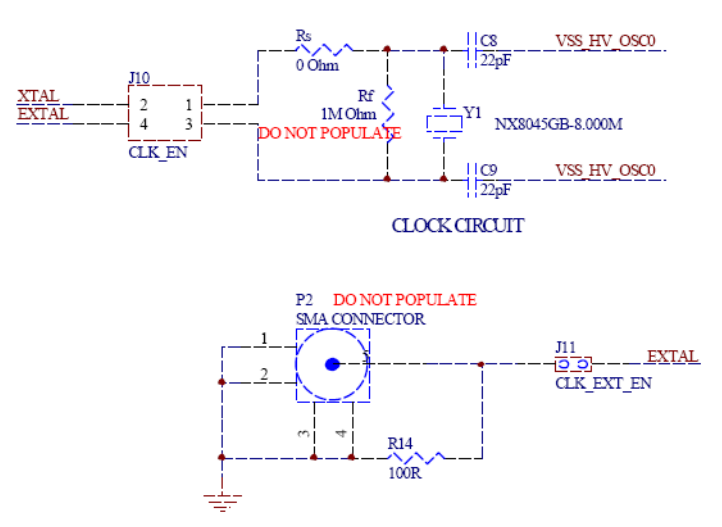

**Figure 4-2: System Clock Schematic**

## <span id="page-46-0"></span>**4.4 General Configuration**

## **J13 – Reset Enable**

A RESET push button on the XDC560P Mini-Module can be used to reset the

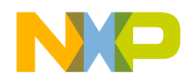

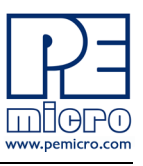

## processor.

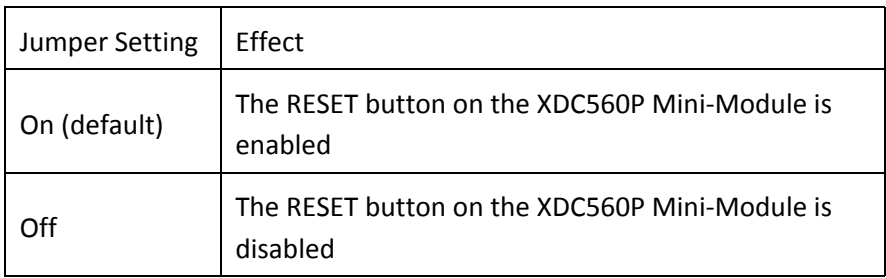

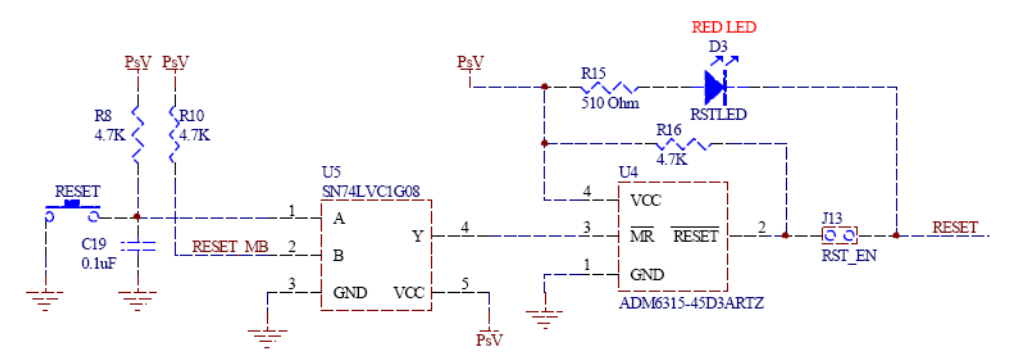

**Figure 4-3: Reset circuitry schematic**

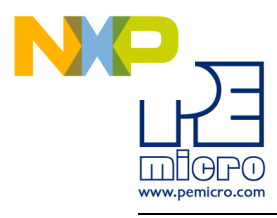

## <span id="page-48-0"></span>**5 XDC560P144S HARDWARE & JUMPER SETTINGS**

## <span id="page-48-1"></span>**5.1 Boot Configuration**

The following jumpers affect the operation of the processor as it initially comes out of the reset state:

#### **J7 – FAB Configuration**

Controls whether the processor boots from internal FLASH or from a serial interface (CAN, SCI)

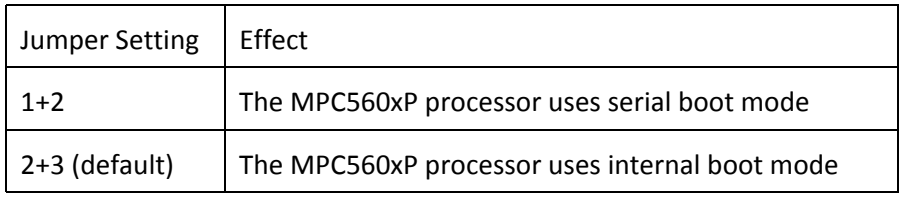

## **J8 – ABS0 Configuration**

This jumper configures the ABS[0] pin.

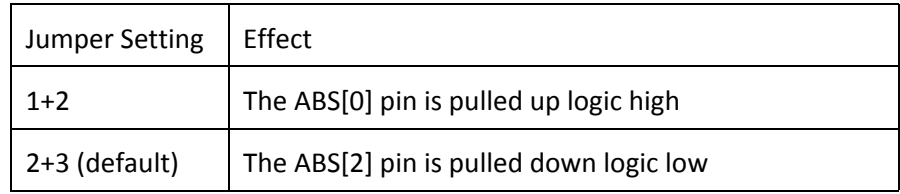

## **J9 – ABS2 Configuration**

This jumper configures the ABS[2] pin.

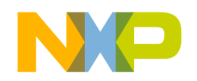

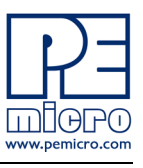

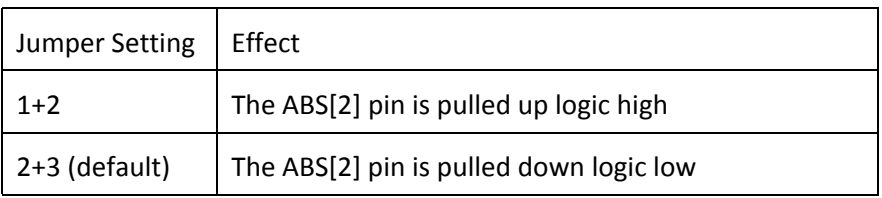

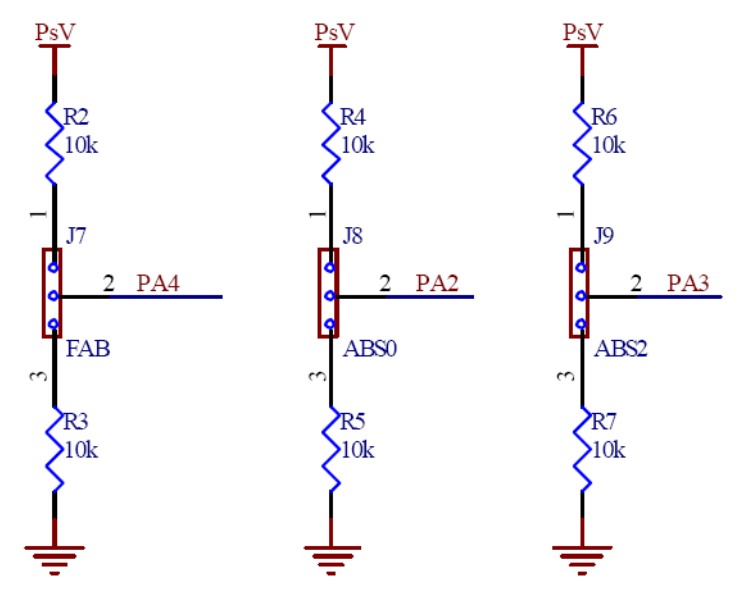

**Figure 5-1: Boot Configuration Jumpers**

## <span id="page-49-0"></span>**5.2 Power Configuration**

When the XDC560P Mini-Module is plugged into the xPC56XXMB motherboard, power is supplied directly by the motherboard. In this setup, the external power supply input available on the Mini-Module should NOT be used.

When the XDC560P Mini-Module is used as a stand-alone board, an external

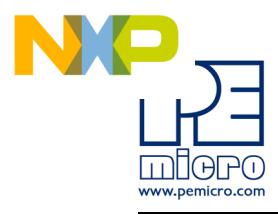

5V or 3.3V power supply must be used.

The following jumpers affect the power supply pins of the MPC560xP processor:

## **J3 – Power Supply Voltage Selection**

Controls whether the processor is powered using 5V or 3.3V. This selection can only be made if the XDC560P Mini-Module is plugged into the xPC56XXMB motherboard. If the XDC560P Mini-Module is used as a standalone board, the processor is powered directly by the external power supply and this jumper setting has no effect.

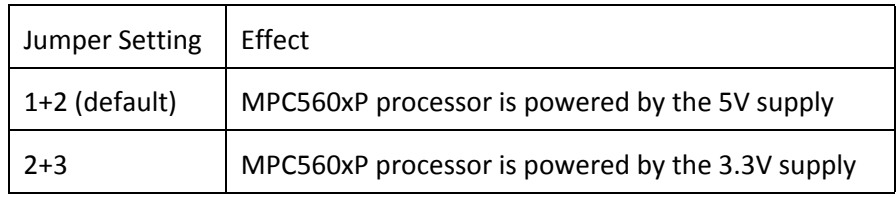

## **J4 – ADC Analog Supply Voltage Enable**

Controls whether the reference voltage and analog supply pins for the A/D converter (VDD-REF ADC0, VDD-REF ADC1) is powered by 5V or 3.3V

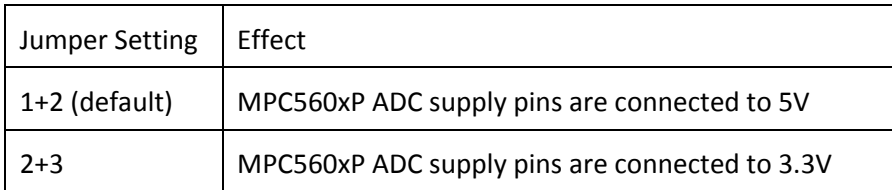

## **J14 – Power Supply Pins Enable**

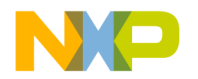

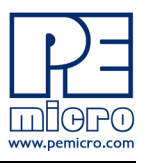

Controls whether power is provided to the "Power Supply" pins (VDD\_HV) on the MPC560xP processor.

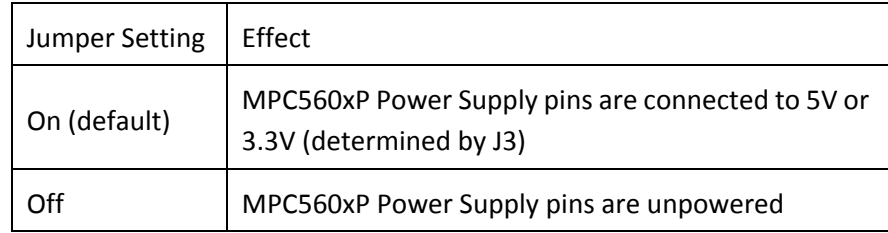

## **J15 – 1.2V Core Voltage Enable**

Controls whether power is provided to the "VDD 1V2" pins on the MPC560xP processor.

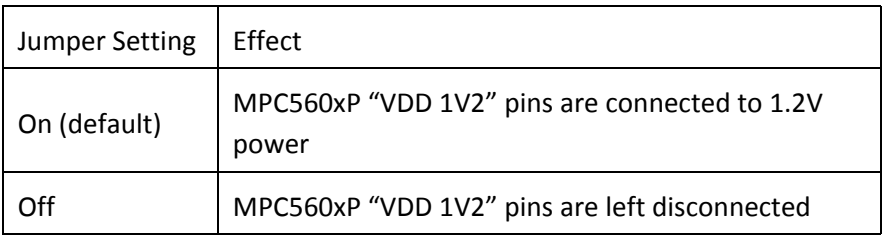

## **J17 – Debug Port Voltage Configuration**

Sets the logic voltage level on the 14-pin JTAG port and 38-pin MICTOR port (if available). These ports are used by external interface hardware to communicate with the processor.

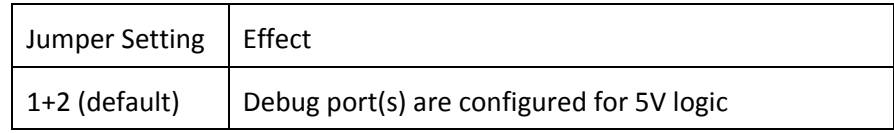

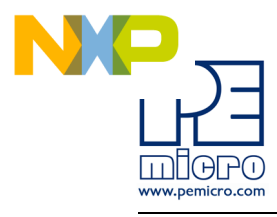

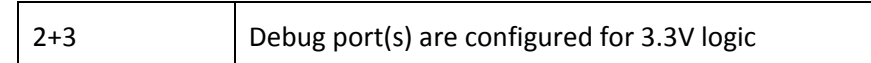

## **J19 – VREG Voltage Enable**

Controls whether power is provided to the "VDD VREG" pins on the MPC560xP processor.

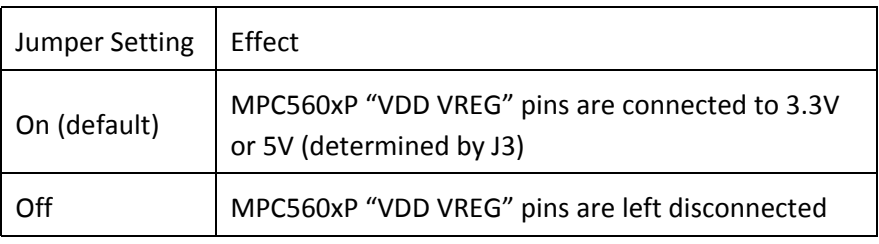

## **J20 – FLA0FLA1 Voltage Enable**

Controls whether power is provided to the "VDD" pin 69 on the MPC560xP processor.

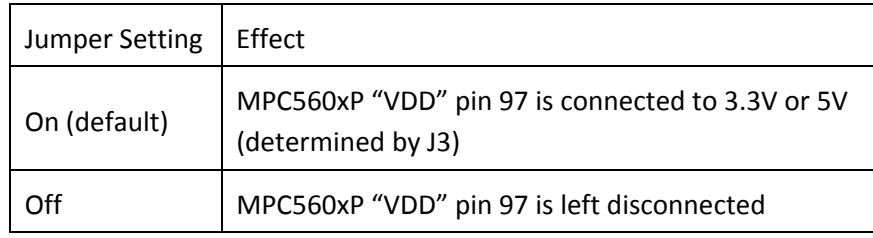

## **CT6 – 1.2V Power Generation**

Controls whether the 1.2 power supply is generated from the NPN transistor

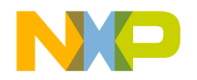

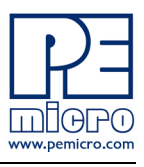

or supplied directly from the xPC56XXMB motherboard.

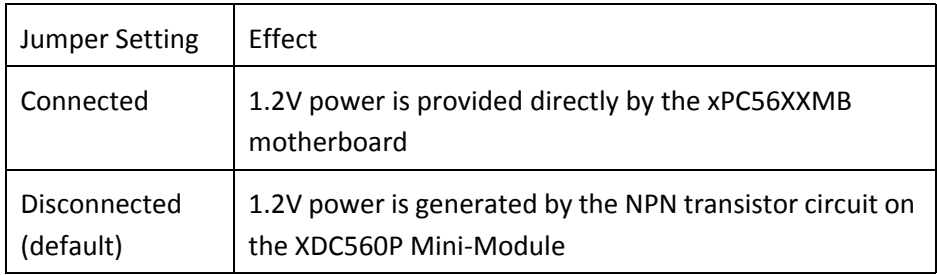

## **CT8 – Mictor VEN\_IO2 Configuration**

Controls whether the VEN\_IO2 pin on the 38-pin Mictor port is connected to the PA4 pin on the MPC560xP processor.

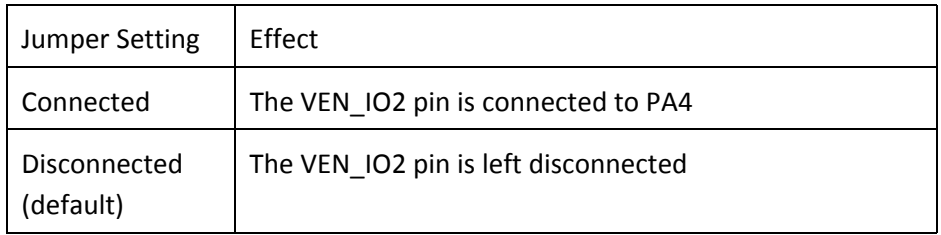

## <span id="page-53-0"></span>**5.3 System Clock Configuration**

The XDC560P Mini-Modules support the usage of crystal clock sources as well as external clock sources.

## **J10 – Crystal clock source enable**

Both of the jumpers below need to be installed to enable the crystal clock source.

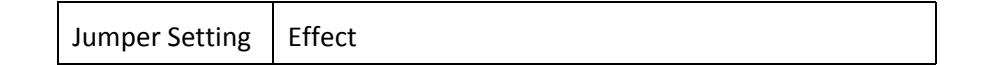

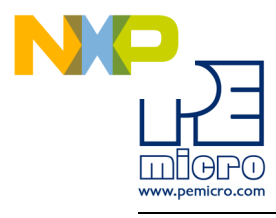

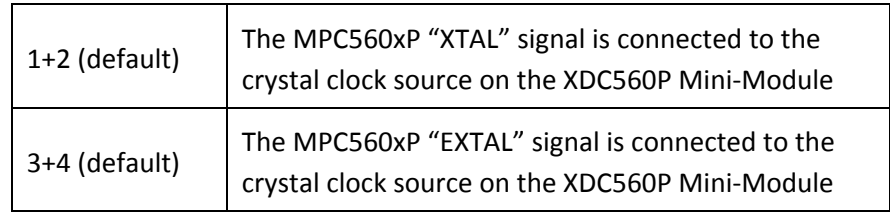

## **J11 – External clock source enable**

The XDC560P Mini-Module contains a footprint for an SMA connector, which can be used to provide an external clock source to the system.

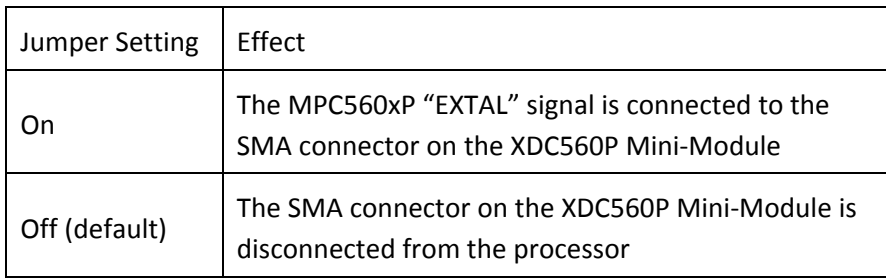

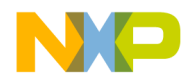

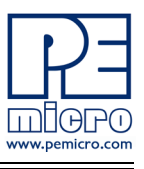

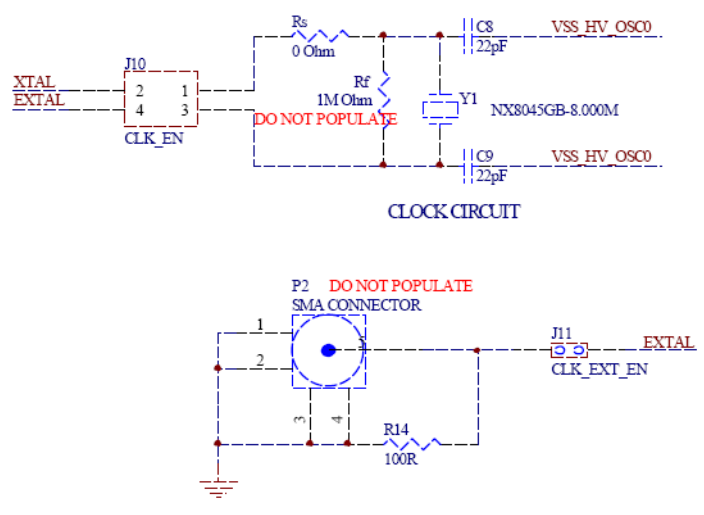

**Figure 5-2: System Clock schematic**

## <span id="page-55-0"></span>**5.4 General Configuration**

#### **J13 – Reset Enable**

A RESET push button on the XDC560P Mini-Module can be used to reset the processor.

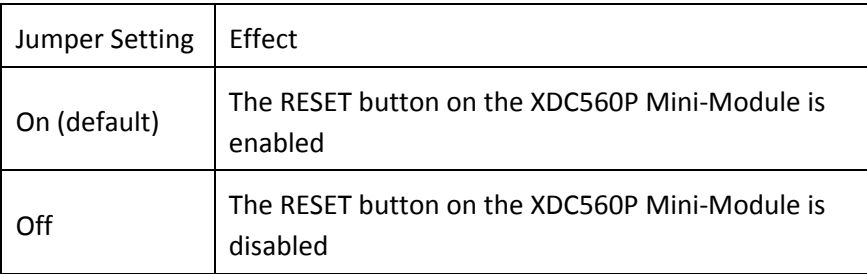

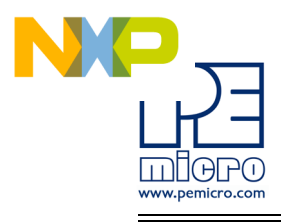

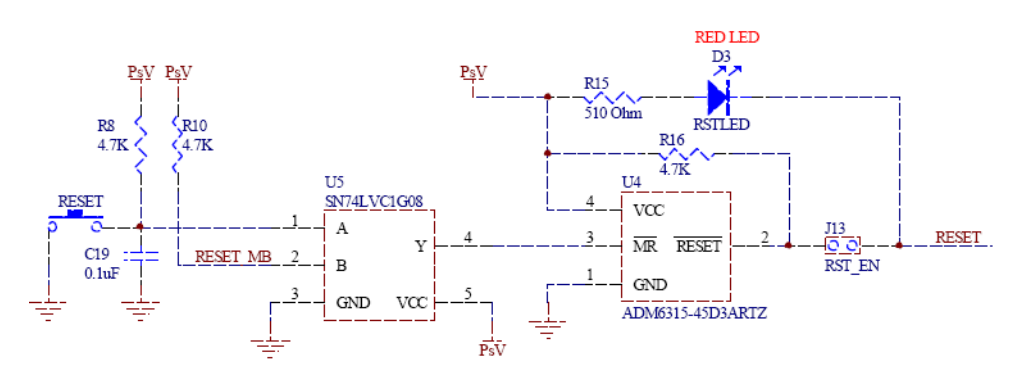

**Figure 5-3: Reset circuitry schematic**

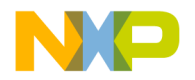

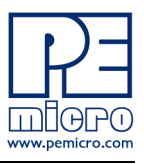

## <span id="page-57-0"></span>**6 DEBUGGING/PROGRAMMING XKT560P EVB**

P&E provides hardware and software tools for debugging and programming the XKT560P EVB system.

P&E's MULTILINK UNIVERSAL and USB QORIVVA MULTILINK are development tools that will enable you to debug your code and program it onto your target. The Cyclone MAX is a more versatile and robust development tool with advanced features and production programming capabilities, as well as Ethernet support.

More information is available below to assist you in choosing the appropriate development tool for your needs.

## <span id="page-57-1"></span>**6.1 Hardware Solutions At A Glance**

The MULTILINK UNIVERSAL and USB QORIVVA MULTILINK offer an affordable and compact solution for your development needs, and allows debugging and programming to be accomplished simply and efficiently. Those doing rapid development will find the MULTILINK UNIVERSAL and USB QORIVVA MULTILINK easy to use and fully capable of fast-paced debugging and programming.

The Cyclone MAX is a more complete solution designed for both development and production. The Cyclone MAX features multiple communications interfaces (including USB, Ethernet, and Serial), stand-alone programming functionality, high speed data transfer, a status LCD, and many other advanced capabilities.

Below is an overview of the features and intended use of these Qorivvacompatible hardware interfaces.

## <span id="page-57-2"></span>**6.2 MULTILINK UNIVERSAL and USB QORIVVA MULTILINK Key Features**

- Programming and debugging capabilities
- Compact and lightweight
- Communication via USB 2.0
- Supported by P&E software and Freescale's CodeWarrior
- USB QORIVVA MULTILINK supports Freescale Qorivva MPC55xx/ 56xx. MULTILINK UNIVERSAL supports Freescale HCS08, HC(S)12(X), RS08, ColdFire V1/+V1, ColdFire V2-4, Qorivva

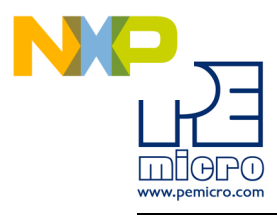

MPC55xx/56xx, and Kinetis ARM.

## <span id="page-58-0"></span>**6.3 Cyclone MAX Key Features**

- Advanced programming and debugging capabilities, including:
- PC-Controlled and User-Controlled Stand-Alone Operation
- Interactive Programming via Host PC
- In-Circuit Debugging, Programming, and Testing
- Compatible with Freescale's ColdFireV2/3/4, Power 5xx/8xx, Qorivva MPC55xx/56xx, and ARM7 microcontroller families
- Communication via USB, Serial, and Ethernet Ports
- Multiple image storage
- LCD screen menu interface
- Supported by P&E software and Freescale's CodeWarrior

## <span id="page-58-1"></span>**6.4 Working With P&E's MULTILINK UNIVERSAL or USB QORIVVA MULTILINK**

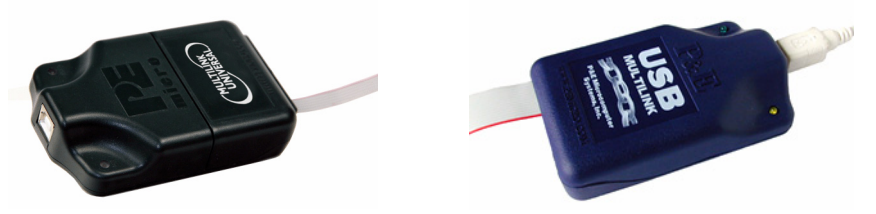

**Figure 6-1: MULTILINK UNIVERSAL (left) & USB QORIVVA MULTILINK (right)**

#### **6.4.1 Product Features & Implementation**

Both P&E's MULTILINK UNIVERSAL and USB QORIVVA MULTILINK connect your target to your PC and allows the PC access to the debug mode. The USB QORIVVA MULTILINK supports Freescale Qorivva MPC55xx/56xx devices, while the MULTILINK UNIVERSAL supports Freescale HCS08, HC(S)12(X), RS08, ColdFire V1/+V1, ColdFire V2-4, Qorivva 55xx/56xx, and Kinetis ARM. For working with Qorivva devices, each connects between a USB port on a Windows 2000/XP/2003/Vista/7 machine and a standard 14 pin JTAG/Nexus connector on the target.

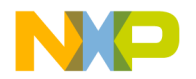

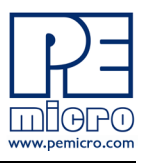

By using one of these interfaces, the user can take advantage of the background debug mode to halt normal processor execution and use a PC to control the processor. The user can then directly control the target's execution, read/write registers and memory values, debug code on the processor, and program internal or external FLASH memory devices. In tandem with the appropriate software, these interfaces enable you to debug, program, and test your code on your board.

#### **6.4.2 Software**

The MULTILINK UNIVERSAL and USB QORIVVA MULTILINK interfaces work with Codewarrior as well as P&E's in-circuit debugger and flash programmer to allow debug and flash programming of the target processor. P&E's USB QORIVVA MULTILINK Development Packages include the USB QORIVVA MULTILINK in addition to flash programming software, in-circuit debugging software, a Windows IDE, and register file editor.

## <span id="page-59-0"></span>**6.5 Working With P&E's Cyclone MAX**

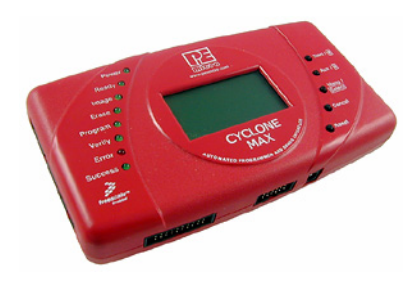

**P&E's Cyclone MAX**

## **6.5.1 Product Features & Implementation**

P&E's Cyclone MAX is an extremely flexible tool designed for debugging, testing, and in-circuit flash programming of Freescale's ColdFireV2/3/4, Power 5xx/8xx, Qorivva MPC55xx/56xx, and ARM7 microcontrollers. The Cyclone MAX connects your target to the PC via USB, Ethernet, or Serial Port and enables you to debug your code, program, and test it on your board. After development is complete the Cyclone MAX can be used as a production tool on your manufacturing floor.

For production, the Cyclone MAX may be operated interactively via Windowsbased programming applications as well as under batch or .dll commands

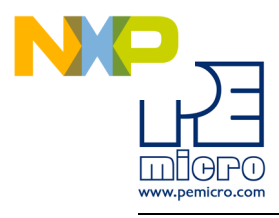

from a PC. Once loaded with data by a PC it can be disconnected and operated manually in a stand-alone mode via the LCD menu and control buttons. The Cyclone MAX has over 3Mbytes of non-volatile memory, which allows the on-board storage of multiple programming images. When connected to a PC for programming or loading it can communicate via the ethernet, USB, or serial interfaces.

#### **6.5.2 Software**

The Cyclone MAX comes with intuitive configuration software and interactive programming software, as well as easy to use automated control software. The Cyclone MAX also functions as a full-featured debug interface, and is supported by Freescale's CodeWarrior as well as development software from P&E.

P&E's Cyclone MAX is also available bundled with additional software as part of various Development Packages. In addition to the Cyclone MAX, these Development Packages include in-circuit debugging software, flash programming software, a Windows IDE, and register file editor.

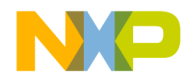

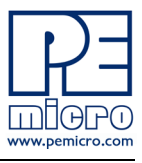

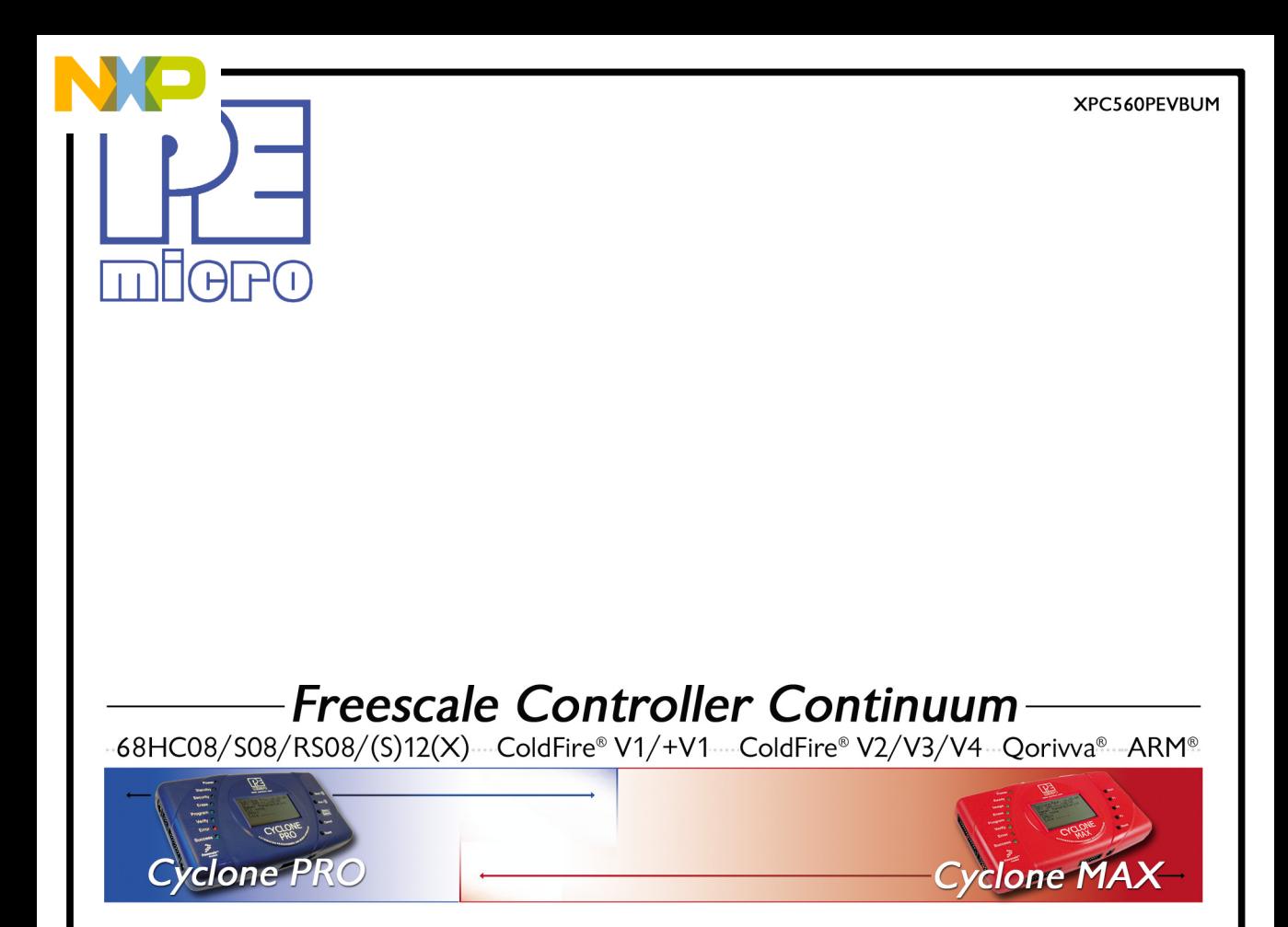

©2011, P&E Microcomputer Systems, Inc. All rights reserved.

P&E Micrcomputer Systems, Inc. 98 Galen St., 2nd Floor Watertown, MA 02472

www.pemicro.com

Freescale™ and the Freescale logo are trademarks of Freescale Semiconductor, Inc. All other product or service names are the property of their respective owners.